### **RENCANA PELAKSANAAN PEMBELAJARAN (RPP)**

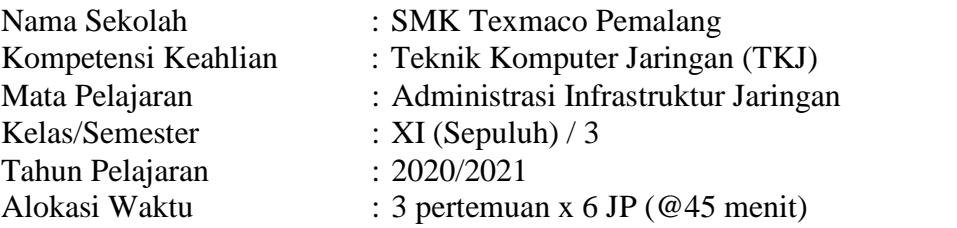

### **A. Kompetensi Inti**

### KI.3 Pengetahuan

Memahami, menerapkan, menganalisis, dan mengevaluasi tentang pengetahuan faktual, konseptual, operasional lanjut, dan metakognitif secara multidisiplin sesuai dengan bidang dan lingkup kerja Teknik Komputer Jaringan (TKJ) pada tingkat teknis, spesifik, detil, dan kompleks, berkenaan dengan ilmu pengetahuan, teknologi, seni, budaya, dan humaniora dalam konteks pengembangan potensi diri sebagai bagian dari keluarga, sekolah, dunia kerja, warga masyarakat nasional, regional, dan internasional.

### KI.4 Keterampilan

Melaksanakan tugas spesifik dengan menggunakan alat, informasi, dan prosedur kerja yang lazim dilakukan serta memecahkan masalah sesuai dengan bidang Teknik Komputer Jaringan (TKJ).

Menampilkan kinerja mandiri dengan mutu dan kuantitas yang terukur sesuai dengan standar kompetensi kerja.

Menunjukkan keterampilan menalar, mengolah, dan menyaji secara efektif, kreatif, produktif, kritis, mandiri, kolaboratif, komunikatif, dan solutif dalam ranah abstrak terkait dengan pengembangan dari yang dipelajarinya di sekolah, serta mampu melaksanakan tugas spesifik secara mandiri.

Menunjukkan keterampilan mempersepsi, kesiapan, meniru, membiasakan, gerak mahir, menjadikan gerak alami, sampai dengan tindakan orisinal dalam ranah konkret terkait dengan pengembangan dari yang dipelajarinya di sekolah, serta mampu melaksanakan tugas spesifik secara mandiri.

### **B. Kompetensi Dasar**

- 3.1 Mengevaluasi VLAN pada jaringan
- 4.1 Mengkonfigurasi VLAN

### **C. Indikator Pencapaian Kompetensi**

- 3.1.1 Menjelaskan konsep VLAN
- 3.1.2 Menentukan cara konfigurasi VLAN
- 4.1.1 Melakukan konfigurasi VLAN
- 4.1.2 Menguji hasil konfigurasi VLAN

## **D. Tujuan Pembelajaran**

Dengan kegiatan pembelajaran ini diharapkan peserta didik dapat :

- 1. Menjelaskan konsep VLAN dengan benar berdasarkan definisi, prinsip dan cara kerja melalui pengamatan, identifikasi dan pengumpulan informasi pada sumber belajar yang sudah disediakan maupun menggali informasi sendiri.
- 2. Menentukan cara konfigurasi VLAN dengan tepat berdasarkan cara kerja VLAN melalui materi yang sudah ada
- 3. Mempraktikkan konfigurasi VLAN berdasarkan cara kerja yang benar melalui perangkat komputer secara mandiri

4. Menguji hasil konfigurasi VLAN dengan benar berdasarkan hasil praktik yang telah dikerjakan melalui perangkat komputer secara mandiri

Dengan rasa ingin tahu, tanggung jawab, displin selama proses pembelajaran, bersikap jujur, santun, percaya diri dan pantang menyerah, memiliki sikap responsif (berpikir kritis) dan pro-aktif (kreatif), mampu berkomunikasi dan bekerjasama dengan baik serta terampil menggunakan alat untuk membuat karya.

# **E. Materi Pembelajaran (Terlampir)**

# **1. Fakta**

VLAN merupakan bentuk jaringan LAN secara virtual

# **2. Konsep**

VLAN (Virtual Local Area Network) merupakan sekelompok perangkat pada satu LAN atau lebih yang dikonfigurasikan (menggunakan perangkat lunak pengelolaan) sehingga dapat berkomunikasi seperti halnya bila perangkat tersebut terhubung ke jalur yang sama, padahal sebenarnya perangkat tersebut berada pada sejumlah segmen LAN yang berbeda

# **3. Prinsip**

VLAN merupakan sebuah bagian kecil jaringan IP yang terpisah secara logik

# **4. Prosedur**

Agar computer bisa berkomunikasi pada VLAN yang sama, setiap computer harus memiliki sebuah alamat IP dan Subnet Mask yang sesuai dengan VLAN tersebut

# **F. Pendekatan, Model dan Metode**

- 1. Pendekatan pembelajaran : *Scientific*
- 
- 2. Model : *Discovery Learning*
	-
- 3. Metode : Eksplorasi, Penugasan, Praktik

# **G. Kegiatan Pembelajaran**

# **Pertemuan Ke-1**

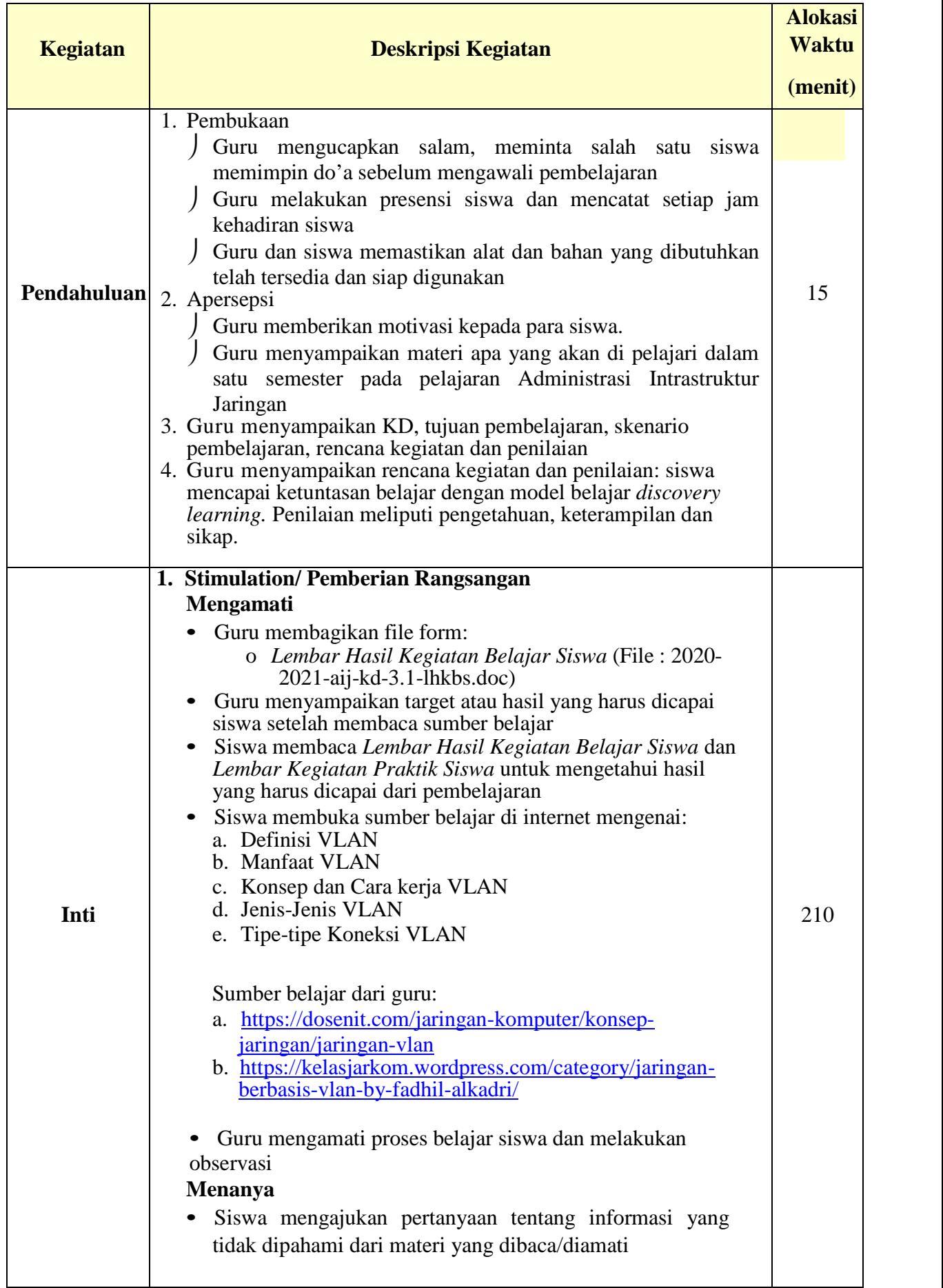

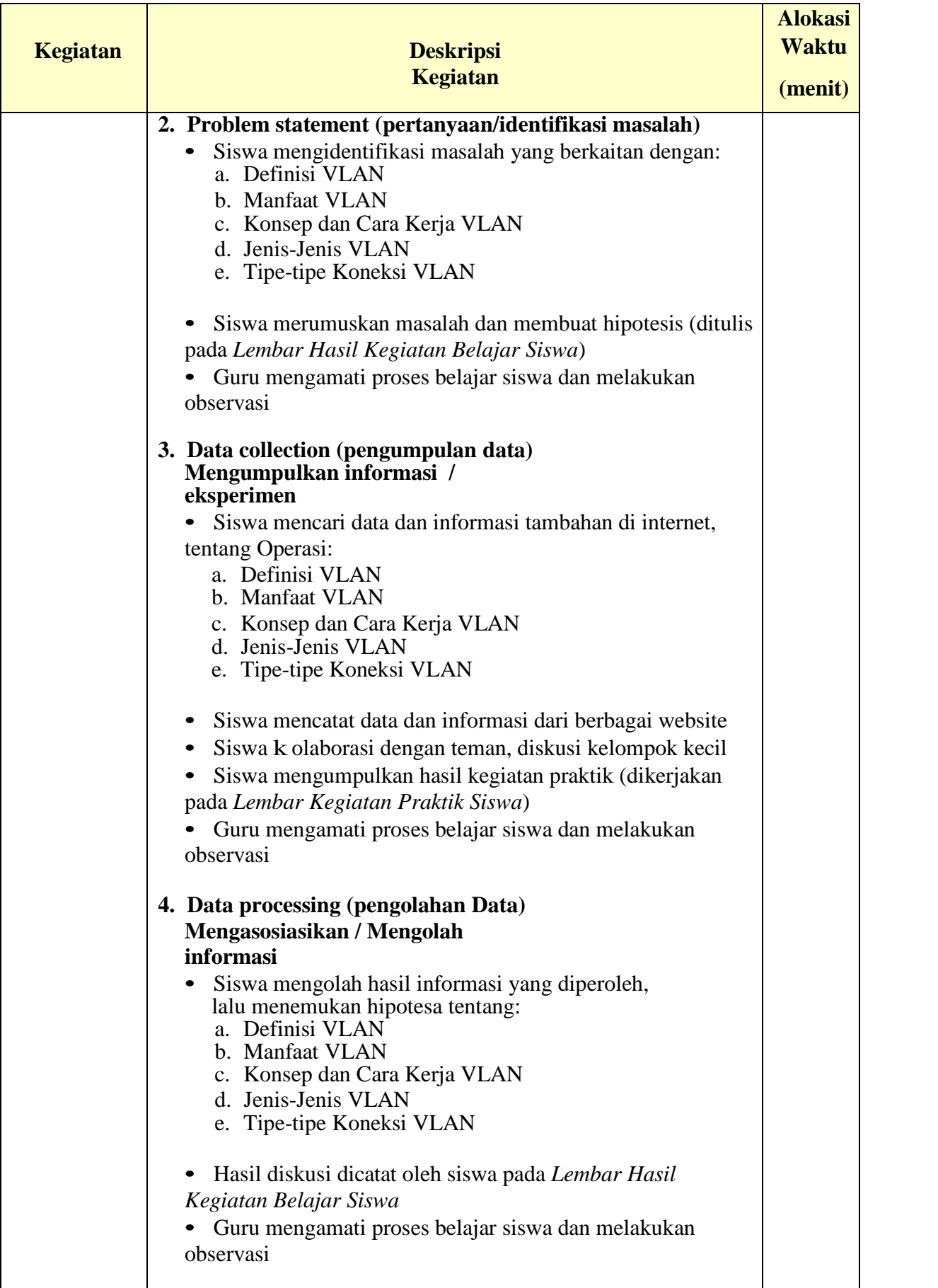

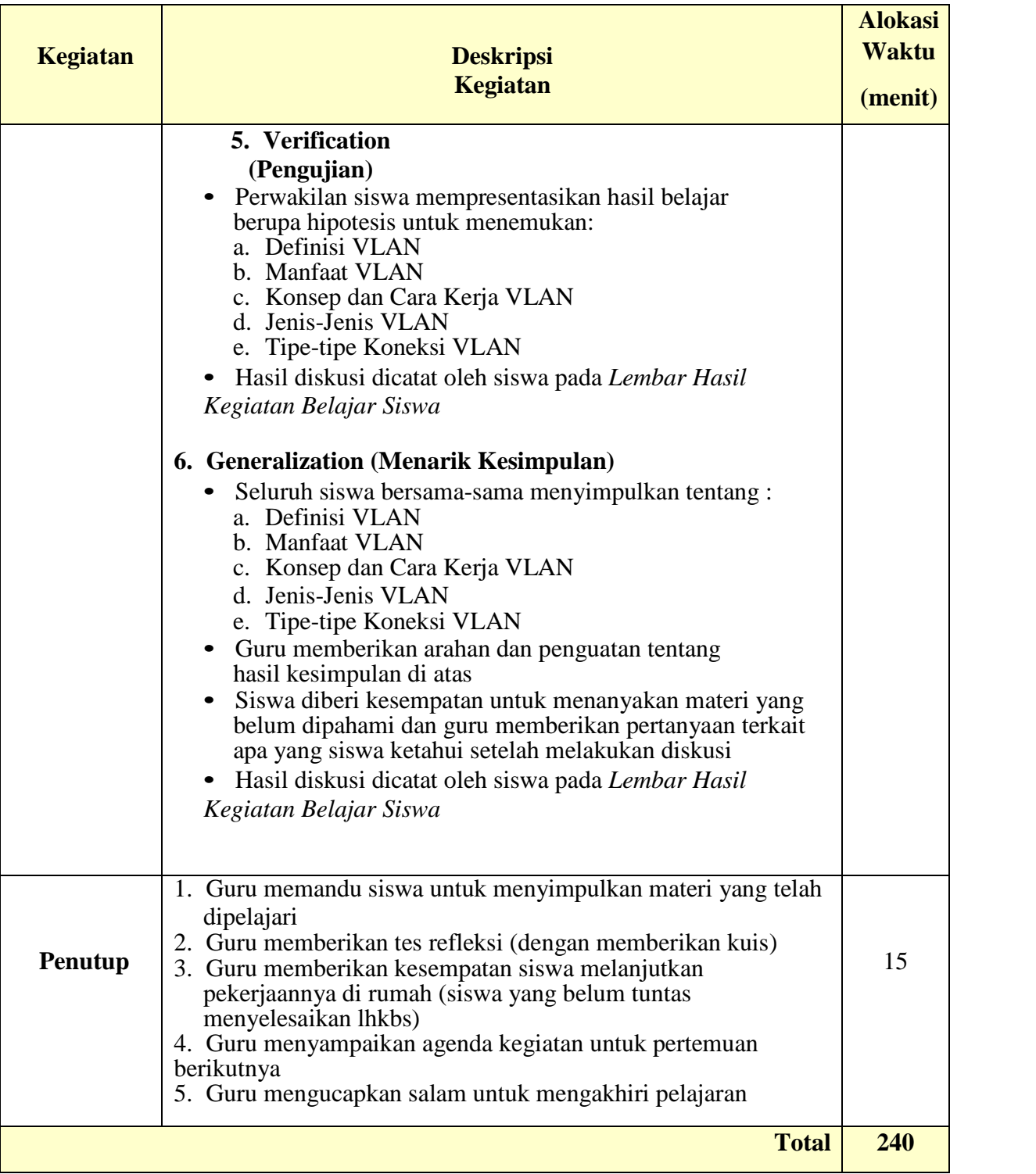

Pertemuan Ke-2

| <b>Kegiatan</b> | <b>Deskripsi Kegiatan</b>                                                                                                    | <b>Alokasi</b><br><b>Waktu</b> |
|-----------------|----------------------------------------------------------------------------------------------------|--------------------------------|
|                 | Pembukaan<br>1.                                                                                                    | (menit)                        |
| Pendahuluan     | • Guru mengucapkan salam, meminta salah satu siswa memimpin<br>do'a sebelum mengawali pembelajaran<br>• Guru melakukan presensi siswa dan mencatat setiap jam<br>kehadiran siswa<br>Guru dan siswa memastikan alat dan bahan yang dibutuhkan<br>telah tersedia dan siap digunakan (sikap disiplin antri,<br>disiplin:cek alat/bahan)<br>2. Apersepsi<br>• Guru menyampaikan hasil kegiatan belajar sebelumnya.<br>3. Motivasi<br>• Guru menyampaikan apresiasi hasil belajar sebelumnya dan<br>semangat untuk pertemuan selanjutnya.<br>4. Guru menyampaikan manfaat materi pembelajaran (lihat<br>tujuan pembelajaran di atas)                                                                                                    | 15                             |
| Inti            | <b>Stimulation/Pemberian Rangsangan</b><br>1.<br>Mengamati<br>Guru membagikan file form:<br>Lembar Kegiatan Praktek Siswa (File: 2020-2021-aij-<br>O<br>kd-4.1-lkps.doc)<br>Guru menyampaikan target atau hasil yang harus dicapai siswa<br>setelah membaca sumber belajar<br>Siswa membaca Lembar Kegiatan Praktik Siswa, untuk<br>mengetahui hasil yang harus dicapai dari pembelajaran<br>Siswa melakukan praktik sesuai Lembar Kegiatan Praktik Siswa,<br>lalu mengamati hasilnya<br>Guru mengamati proses belajar siswa dan melakukan observasi<br><b>Menanya</b><br>Siswa mengajukan pertanyaan tentang informasi yang tidak<br>dipahami dari materi yang dipraktikkan<br>2. Problem statement (pertanyaan/identifikasi masalah)<br>Siswa mengidentifikasi masalah yang berkaitan dengan<br>٠<br>langkah-langkah konfigurasi Vlan pada cisco packket tracer.<br>Siswa membuat laporan hasil praktik pada file: 2020-2021-<br>aij-kd-4.1-lkps.doc<br>Guru mengamati proses belajar siswa dan melakukan observasi<br>3. Data collection (pengumpulan data)<br>Mengumpulkan informasi / eksperimen<br>Siswa mencari data dan informasi tambahan di internet, tentang :<br>langkah-langkah konfigurasi Vlan pada cisco packket tracer.<br>Siswa mencatat data dan informasi dari berbagai website<br>Kolaborasi dengan teman, diskusi kelompok kecil<br>Guru mengamati proses belajar siswa dan melakukan observasi<br>٠ | 210                            |

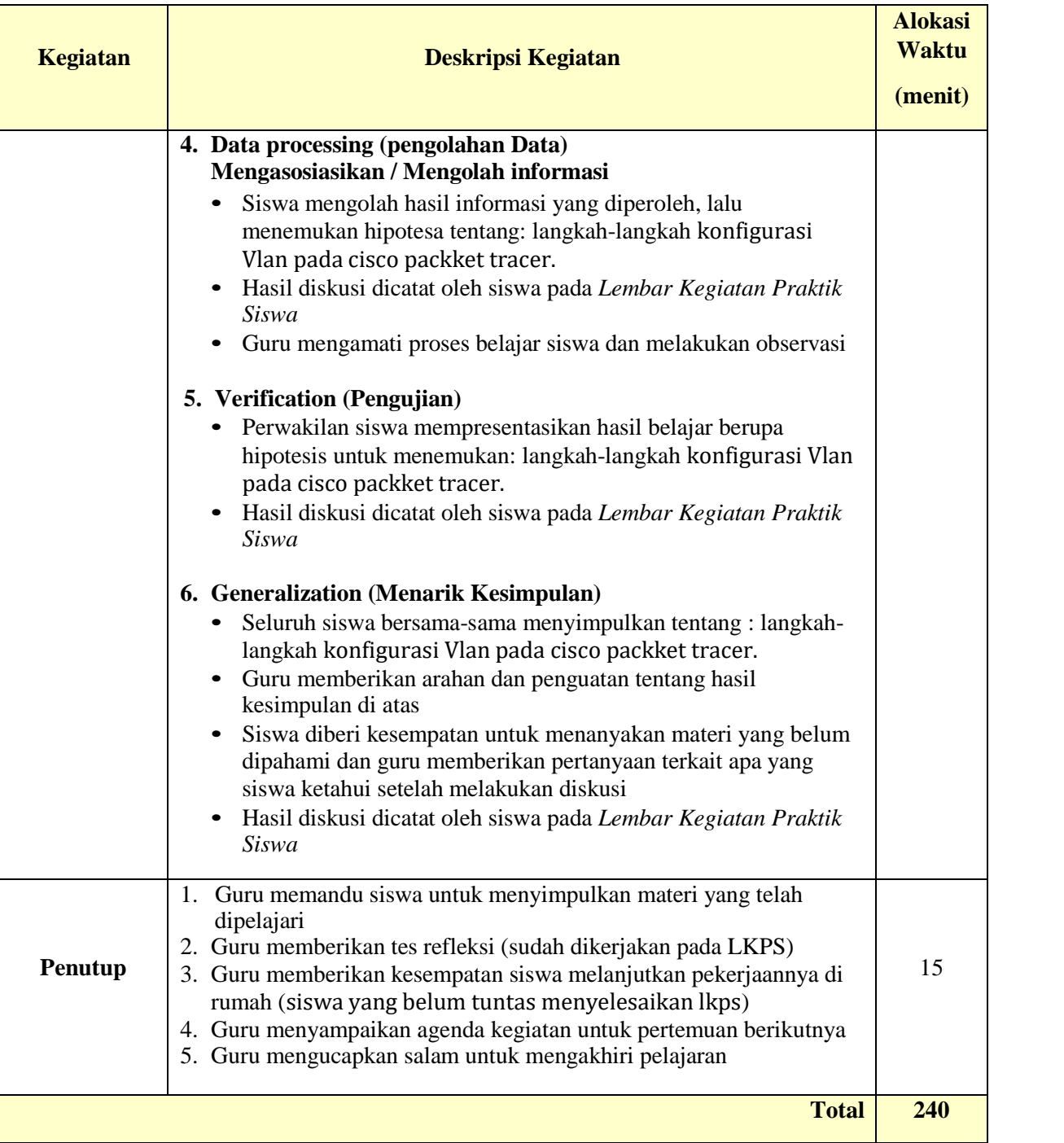

# **Pertemuan ke-3**

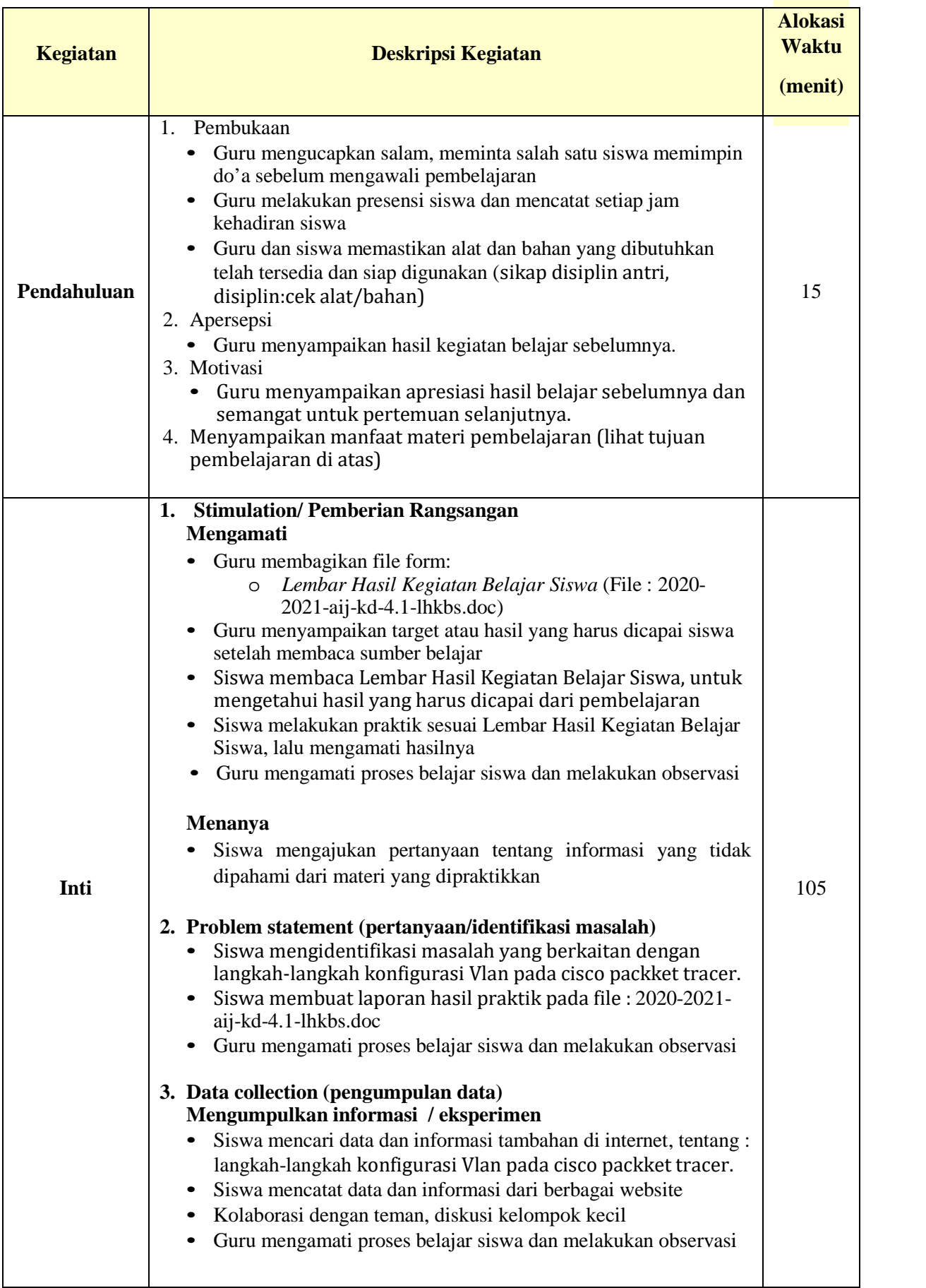

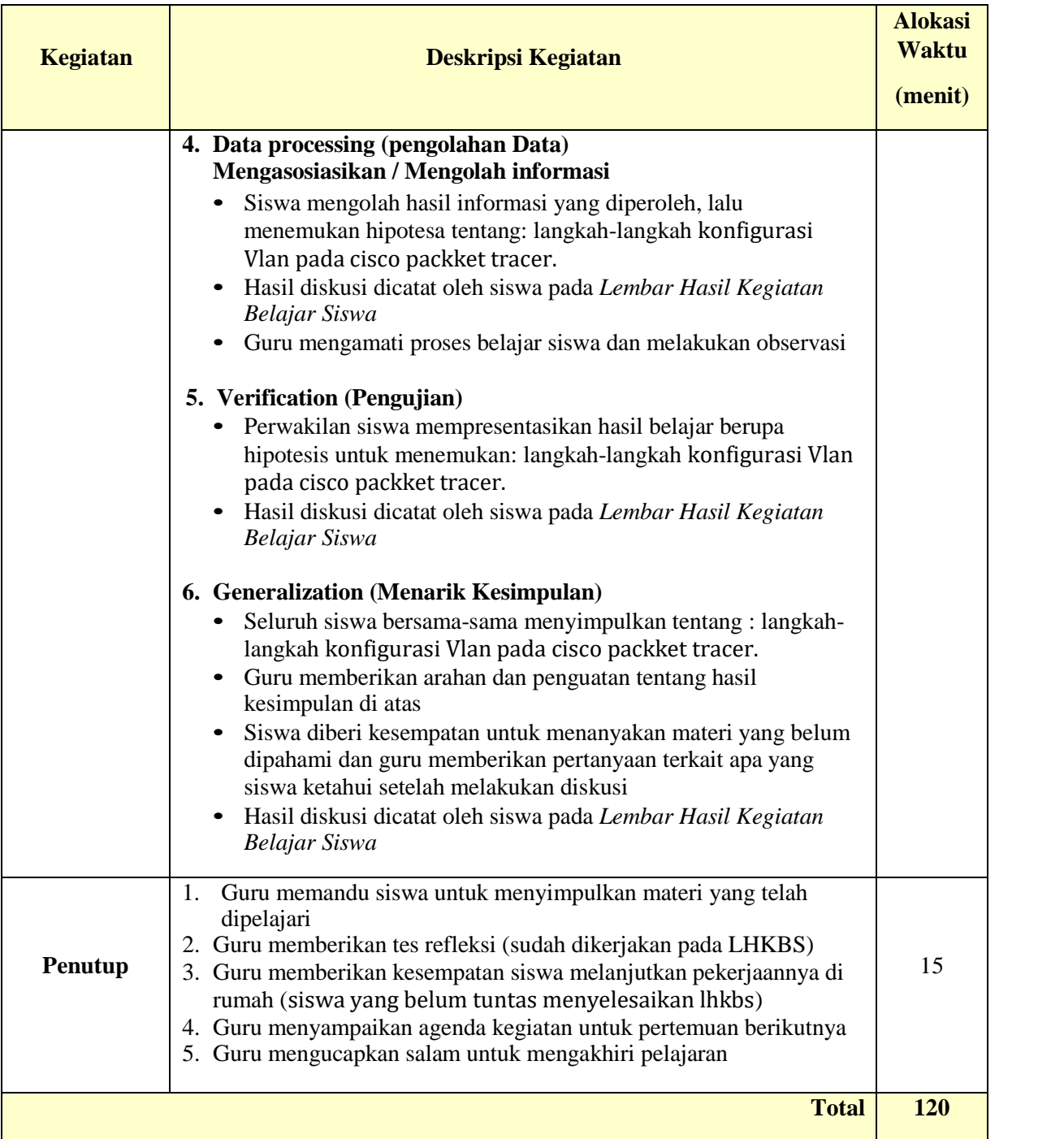

# **H. Media, Alat/Bahan, dan Sumber Belajar**

1. Media

Zoom, WA, Telegram, Google browser, Google Classroom

- 2. Alat
	- a. PC/Laptop, HP andorid
	- b. Koneksi internet
- 3. Bahan

Lembar Hasil Kegiatan Belajar Siswa

- 4. Sumber Belajar
	- https://dosenit.com/jaringan-komputer/konsep-jaringan/jaringan-vlan<br>https://kolasiarkom.wordpress.com/sategory/jaringan\_borbasis\_vlan\_bu
	- https://kelasjarkom.wordpress.com/category/jaringan-berbasis-vlan-by-fadhil alkadri/
	- http://gallnote.blogspot.com/2013/10/tutorial-cisco-packet-tracer\_21.html<br>• https://tukangngipi.wordpress.com/2017/10/25/cara-konfigurasi-vlan-dasar-
	- pada-cisco-packet-tracer-bagian-1/
	- Buku cetak Administrasi Infrastruktur Jaringan, Penyusun: Andi Novianto, Penerbit Erlangga

# **I. Penilaian**

- 1. Prosedur : Sikap, unjuk kerja dan tes tertulis
- 2. Bentuk : Instrumen penilaian sikap, tes tulis, unjuk kerja
- 3. Aspek Psikomotorik / Unjuk kerja

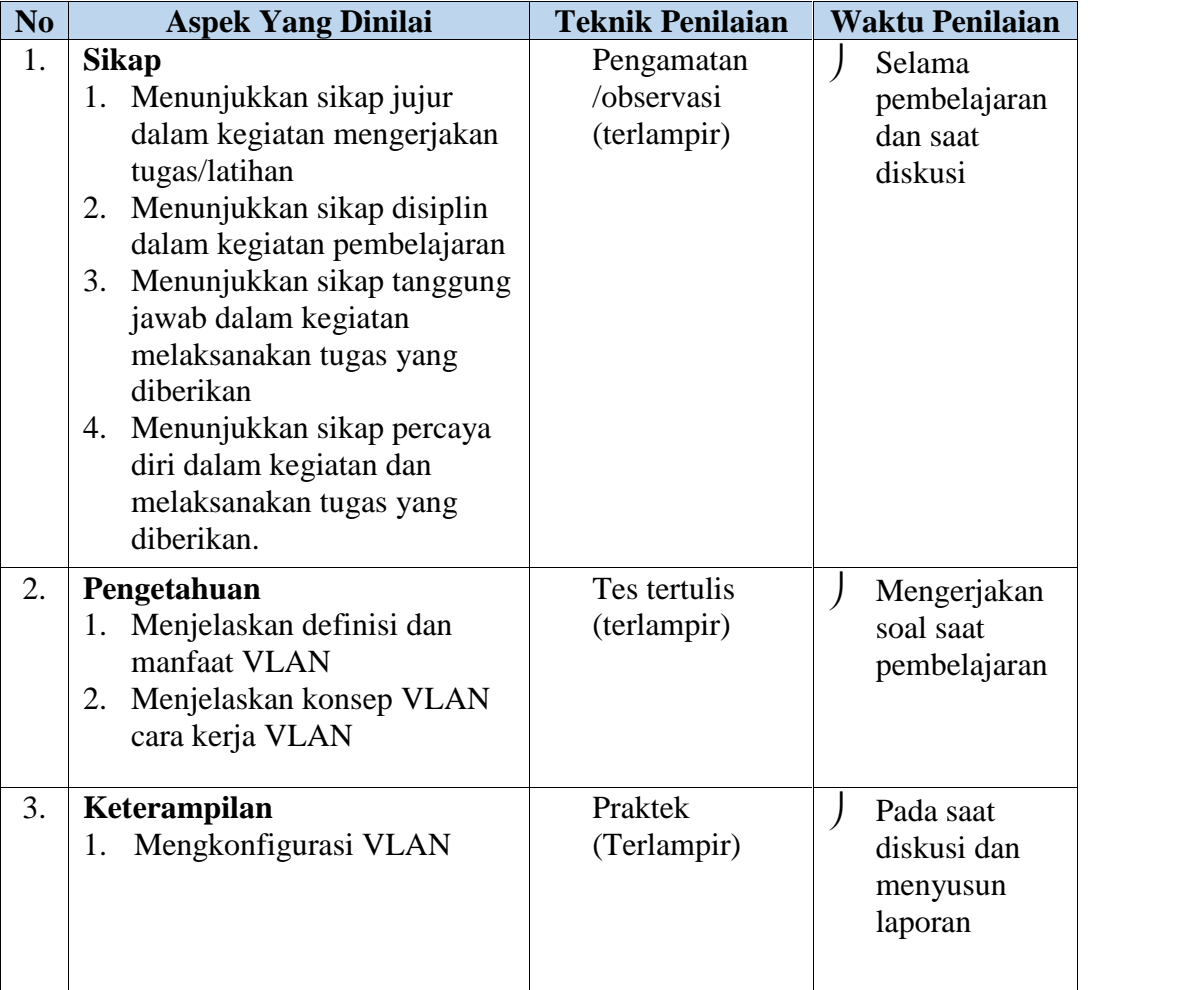

# 4. Indikator Penilaian Sikap dan Pengertian

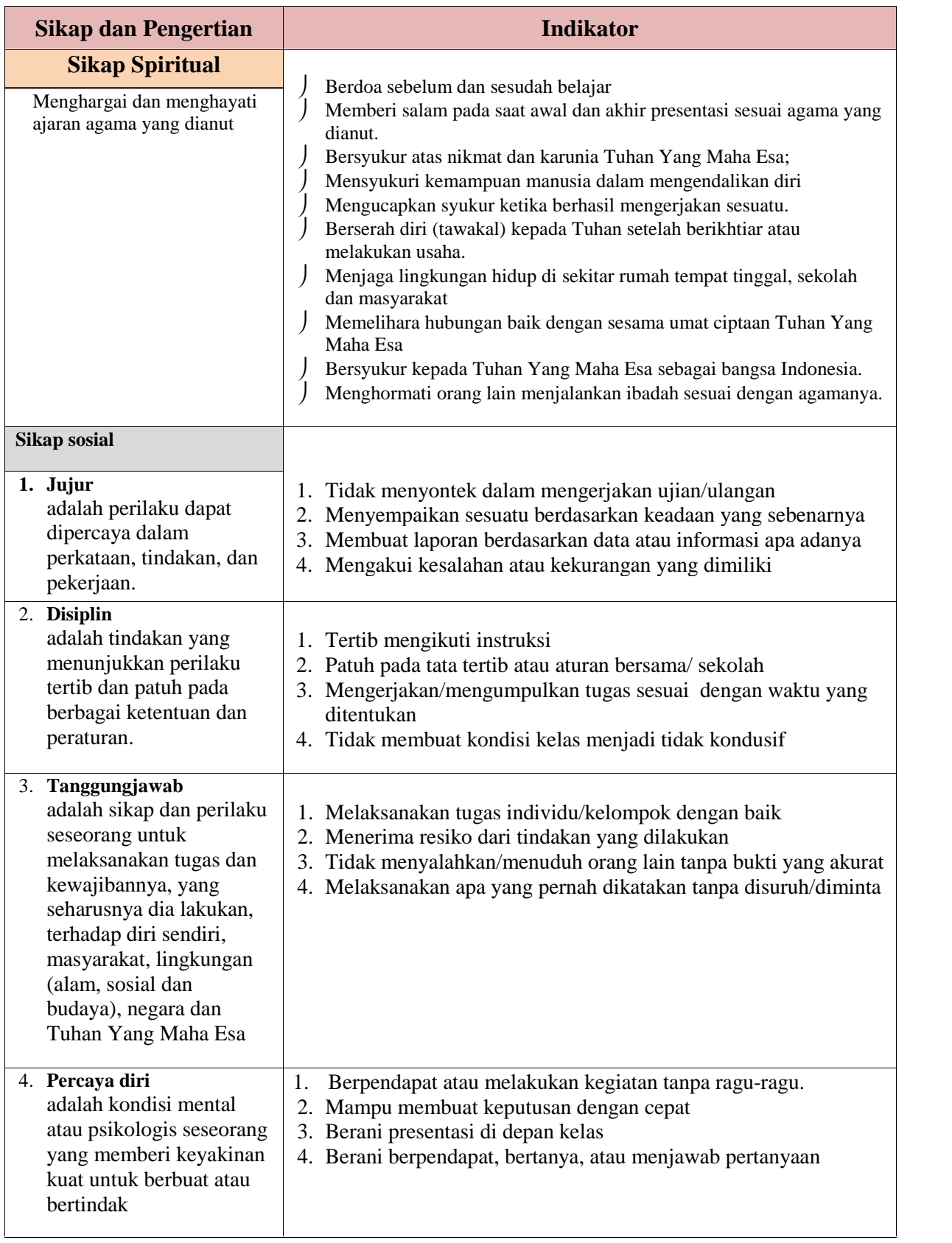

### 5. Pedoman Penilaian Sikap

Skor maksimal  $=$  jumlah sikap yang dinilai x jumlah kriteria. Nilai sikap  $=$  (jumlah skor perolehan : skor maksimal) x 100

Nilai sikap dikualifikasikan menjadi predikat sebagai berikut:

- SB = Sangat Baik =  $80 100$ <br>C = Cukup =  $60 69$  $=$  Cukup  $= 60 - 69$ <br> $=$  Baik  $= 70 - 79$ B  $=$  Baik  $=$  70 – 79<br>K  $=$  Kurang  $=$  < 60  $=$  Kurang
- 6. Lembar Penilaian Sikap

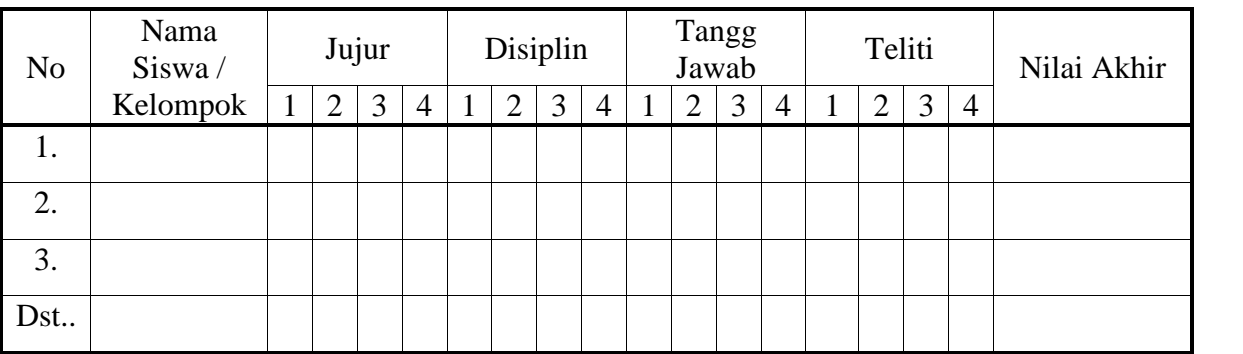

Keterangan:

- $4 = Jika \overline{4}$  indikator terlihat
- $3 =$  Jika 3 indikator terlihat
- $2 =$  Jika 2 indikator terlihat
- $1 = J$ ika 1 indikator terlihat
- 7. Penilaian Pengetahuan
	- Terlampir pada LHKBS (KD 3.1)
	- Terlampir pada kartu soal
- 8. Penilaian Keterampilan
	- Terlampir pada LKPS dan LHKBS (KD 4.1)

### **LEMBAR PENILAIAN PRAKTIK**

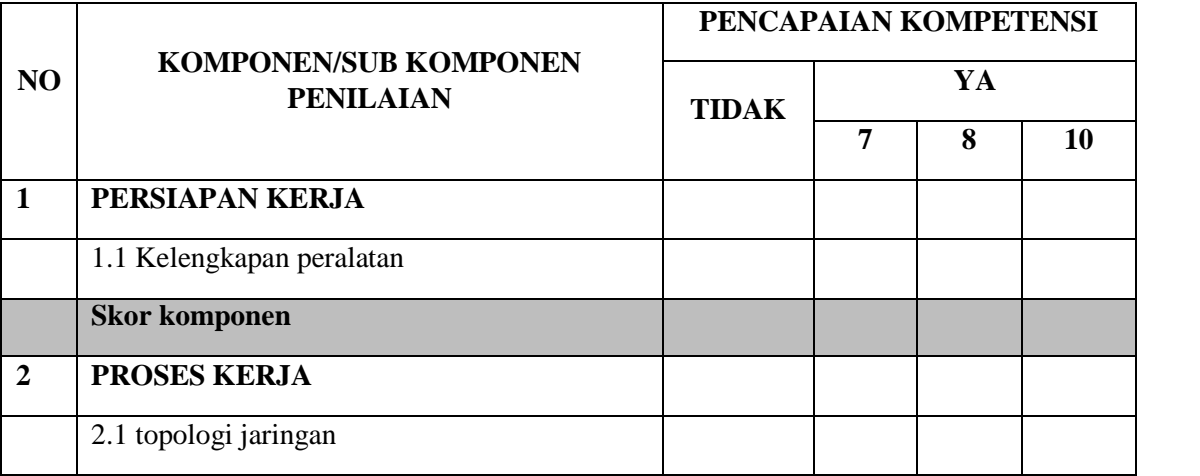

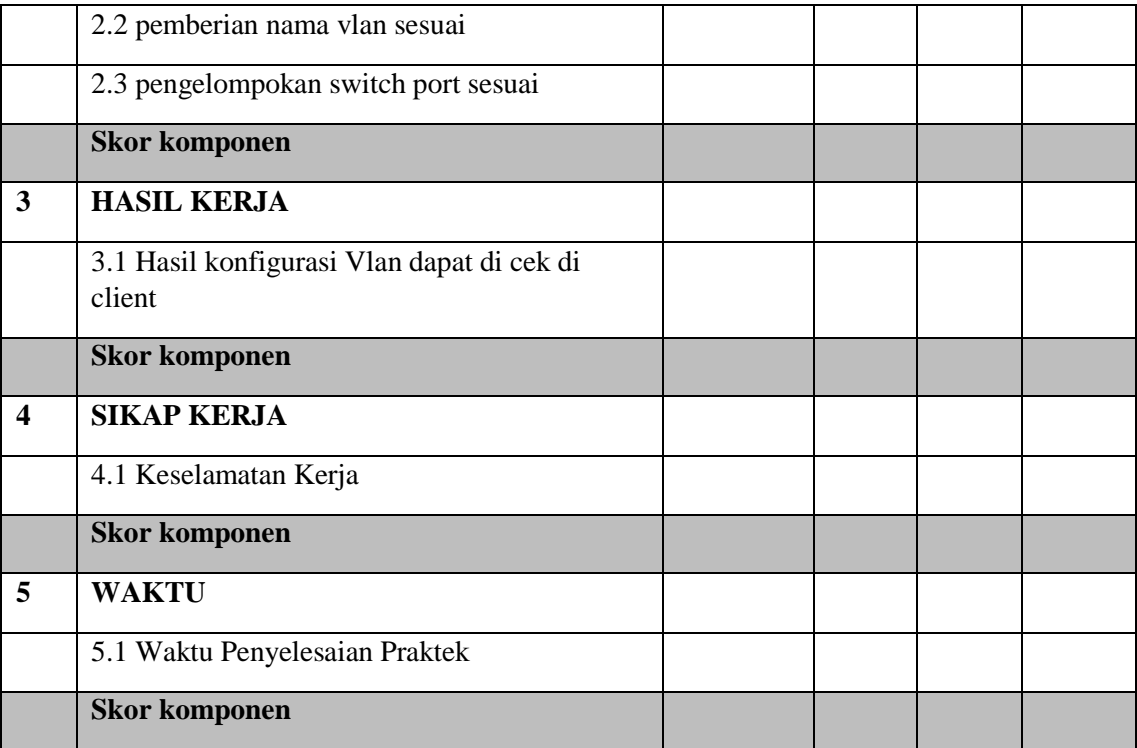

**Pengolahan Nilai Keterampilan :**

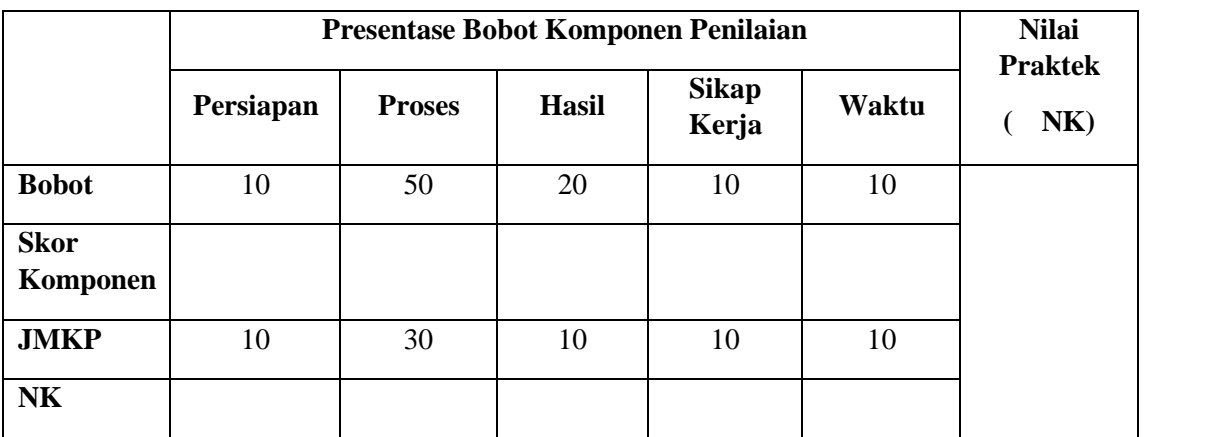

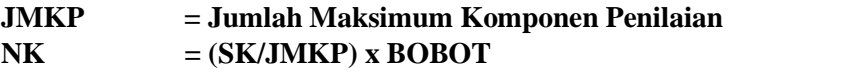

Rubrik penilaian

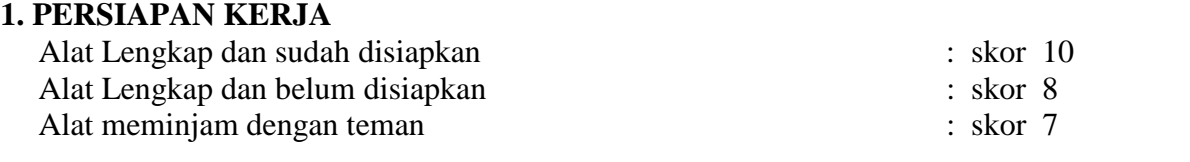

# **2. PROSES KERJA**

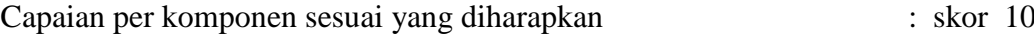

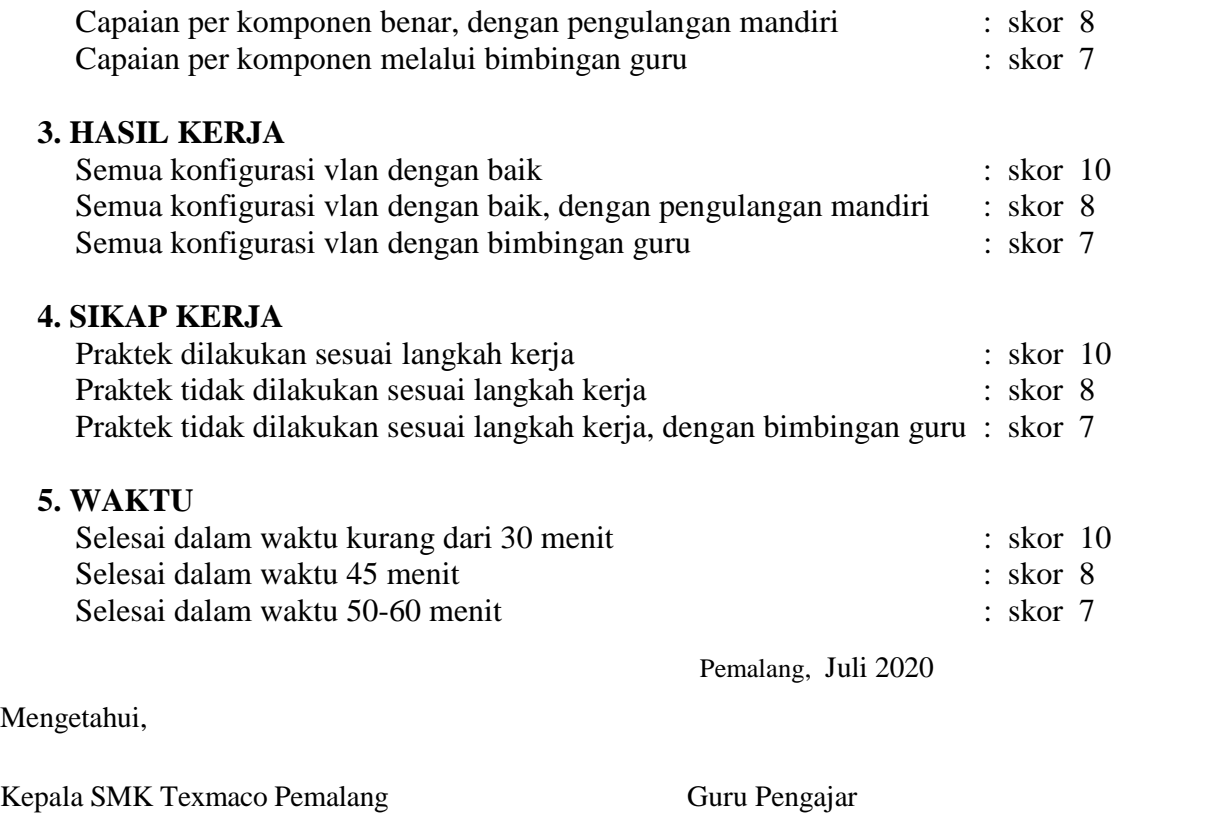

Sinta Kanti Hastuti, M.Pd Abdul Azis, S.Kom

### **LEMBAR HASIL KEGIATAN BELAJAR SISWA ( LHKBS-AIJ-KD-3.1 )**

Bidang Studi Keahlian : Teknik Komputer dan Informatika Program Studi Keahlian : Teknologi Informasi dan Komunikasi Kompetensi Keahlian : Teknik Komputer Jaringan (TKJ)<br>Tahun Pelajaran : 2020/2021 Tahun Pelajaran<br>Kelas/Semester Kelas/Semester : XI (Sebelas) / 3<br>Mata Pelajaran : **Administrasi I** Mata Pelajaran : **Administrasi Infrastruktur Jaringan** Kompetensi Dasar : 3.1. Mengevaluasi VLAN pada jaringan Materi Pokok Pembelajaran

- Definisi VLAN
- Prinsip dan cara kerja VLAN
- Mode port switch Access
- Mode port switch Trunk
- Mode port switch Voice
- Definisi VLAN ID
- Tipe VLAN
- VLAN Membership
- Virtual trunking protocol
- Inter-VLAN Routing
- Access control list
- Prosedur dan Teknik konfigurasi VLAN

#### **Petunjuk Mengerjakan :**

- 1. Tuliskan identitas diri, tanggal mengerjakan
- 2. Hasil pekerjaan dikirim ke guru pengampu
- 3. Nama file : no-urut-nama-siswa-AIJ-lhkbs-kd-3.1.docx, contoh : *01-azis* -AIJ-lhkbs-kd-3.1.docx

Nama Siswa/NIS : : Tanggal Pembelajaran :

#### **Soal Refleksi Hasil Belajar Siswa**

Lengkapi/tuliskan data pada masing-masing nomor soal di bawah ini :

- 1. Jelaskan tentang definis, prinsip, manfaat dan cara kerja dari VLAN !
	- Sumber 1:  $\bullet$

**VLAN** 

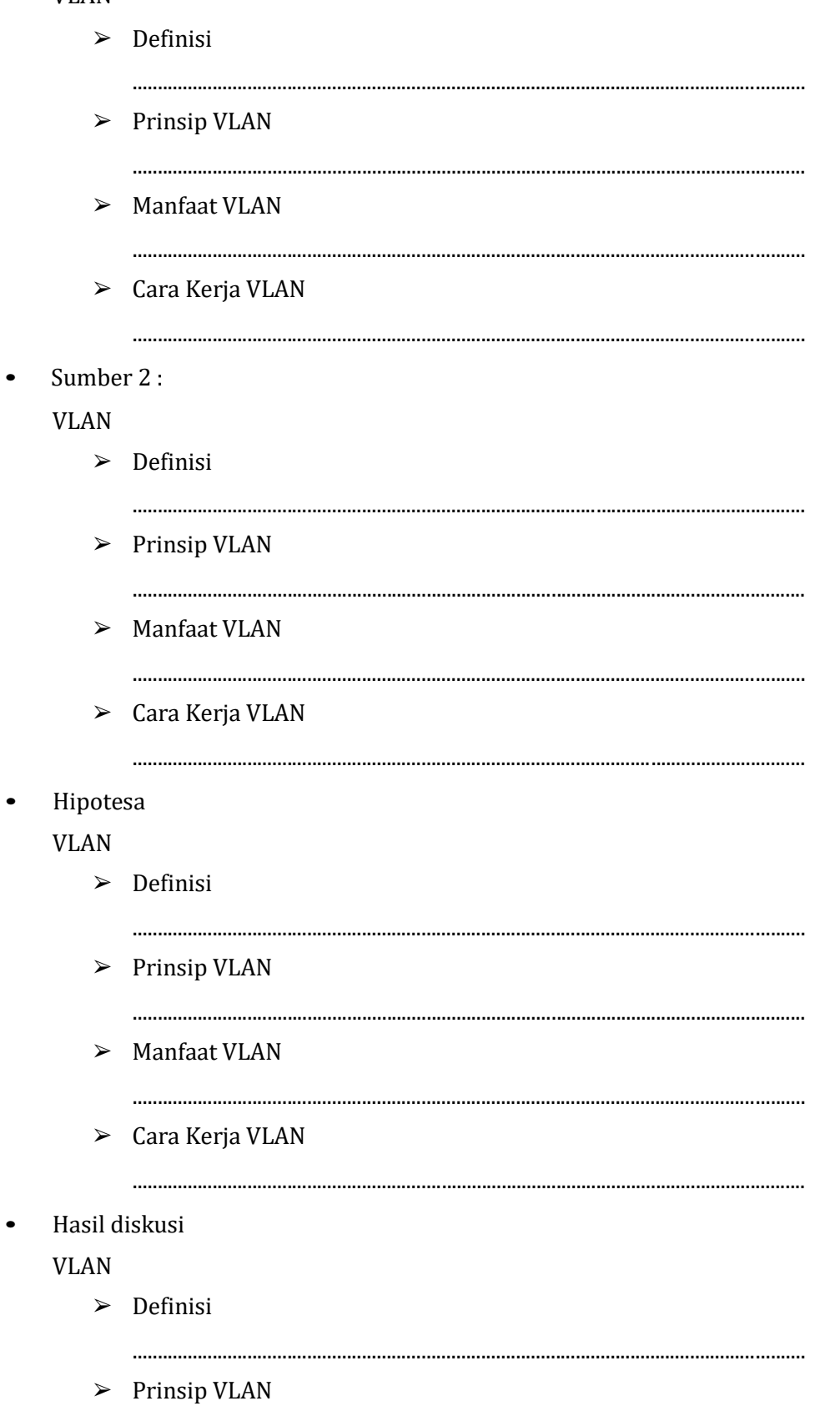

 $>$  Manfaat VLAN 

 $\triangleright$  Cara Kerja VLAN

- 2. Sebutkan & jelaskan Jenis-jenis VLAN & tipe-tipe koneksi VLAN !
	- $\bullet$ Sumber 1

Jenis-Jenis VLAN

- 1. ........................
- 2. .........................
- 
- 4. ........................
- 5. ........................

Tipe-tipe Koneksi VLAN

- 
- 2. ........................
- 
- Sumber 2

Jenis-Jenis VLAN

- 1. .........................
- 2. ........................
- 
- 4. ........................
- 5. ........................

Tipe-tipe Koneksi VLAN

- 
- 2. ........................
- 
- Hipotesa

Jenis-Jenis VLAN

- 1. ........................
- 
- 3. .........................
- 4. ........................
- 5. ........................

Tipe-tipe Koneksi VLAN

- 2. ........................
- Hasil Diskusi  $\bullet$

Jenis-Jenis VLAN

- 
- 2. ........................
- 
- 4. .......................
- 

# Tipe-tipe Koneksi VLAN

- 
- 
- 

### **LEMBAR KEGIATAN PRAKTIK SISWA (LKPS- AIJ-KD.4.1)**

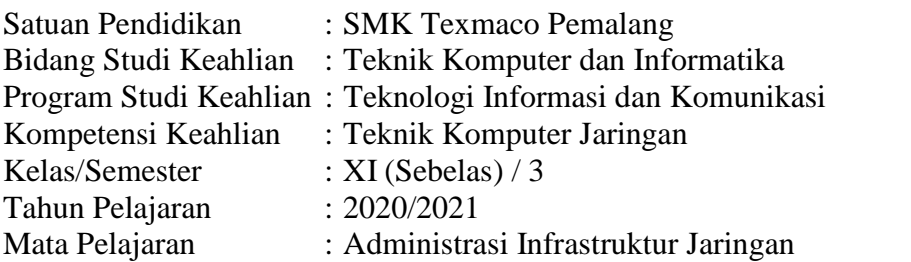

Kompetensi Dasar dan Indikator Pencapaian Kompetensi

- 3.1. Mengevaluasi VLAN pada jaringan
	- 3.1.1 Menjelaskan konsep VLAN
	- 3.1.2 Menentukan cara konfigurasi VLAN
- 4.2 Mengkonfigurasi VLAN
	- 4.1.1. Melakukan konfigurasi VLAN
	- 4.1.2. Menguji hasil konfigurasi VLAN

Materi Pokok

- Definisi VLAN
- Prinsip dan cara kerja VLAN
- *Mode port switch – Access*
- *Mode port switch – Trunk*
- *Mode port switch – Voice*
- Definis VLAN ID
- Tipe VLAN
- VLAN *Membership*
- *Virtual trunking protocol*
- *Inter-VLAN Routing*
- *Access control list*
- Prosedur dan Teknik konfigurasi VLAN

#### Judul Kegiatan

Melakukan konfigurasi dan menguji hasil konfigurasi VLAN

Hari/Tanggal Kegiatan : Nama Siswa/NIS : Kelas :

# **A. SKENARIO**

- Tahap awal siswa mengikuti langkah kerja sesuai instruksi pada lembar kegiatan
- Siswa mencoba untuk melakukan konfigurasi VLAN di aplikasi cisco packet tracer

## **B. Tahapan Kegiatan Belajar**

- 1. Melakukan penginstalan aplikasi browser
- 2. Melakukan penginstalan aplikasi multimedia

### **C. Alat dan Bahan**

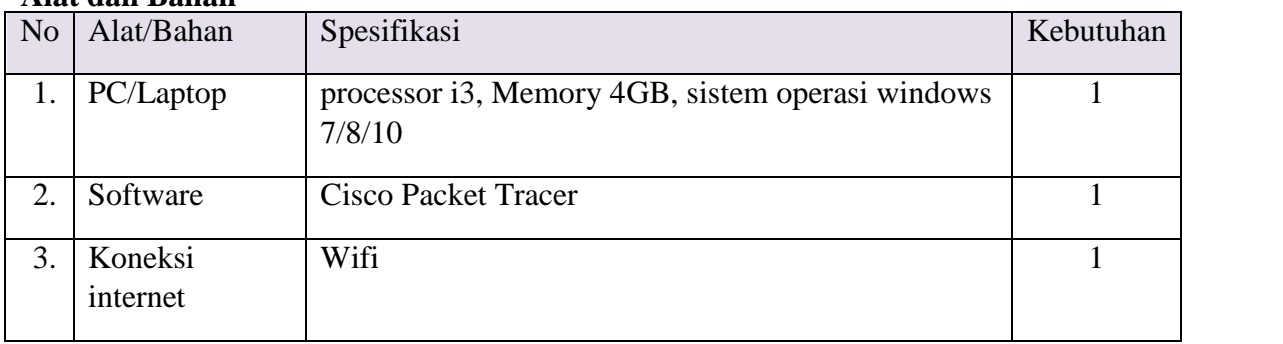

# **D. Kegiatan Belajar**

- 1. Lakukan penginstalan aplikasi cisco packet tracer
- 2. Desainlah jaringan seperti di bawah ini

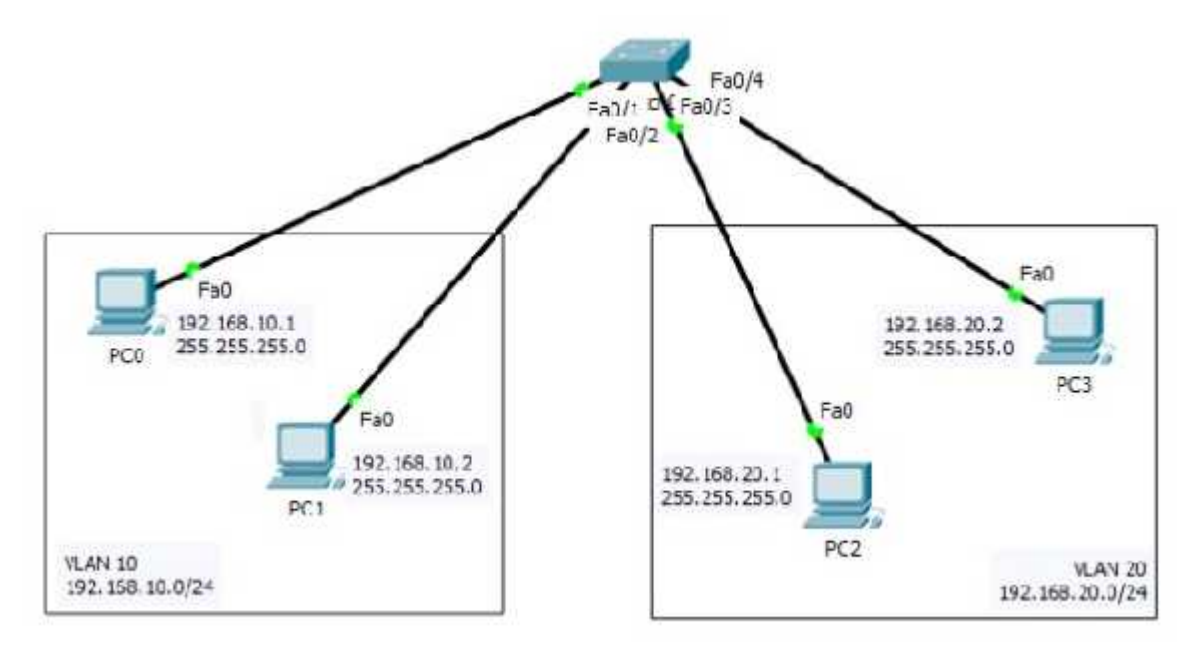

Gambar 1.1 Desain Jaringan

Langkah Kerja

- 1. Buka **Cisco Packet Tracer**
- 2. Perangkat yang di siapkan
	- Switch : 1 unit
	- PC : 4 unit
	- Hubungkan switch ke PC-PC tersebut sesuai dengan gambar 1.1
- 3. Konfigurasi switch
	- Klik 2x switch untuk melakukan konfigurasi, lalu klik pada tab CLI
	- Masukan perintah berikut

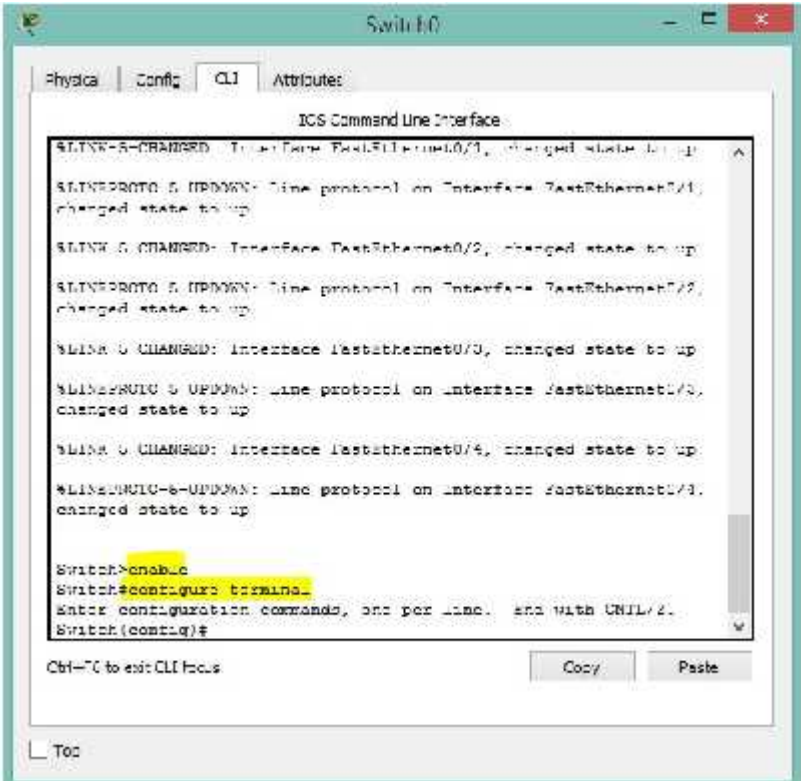

Gambar 1.2 Konfigurasi switch

Keterangan :

Enable = untuk masuk ke mode privilege Configure terminal = untuk masuk ke mode konfigurasi • Selanjutnya beri perintah sebagai berikut :

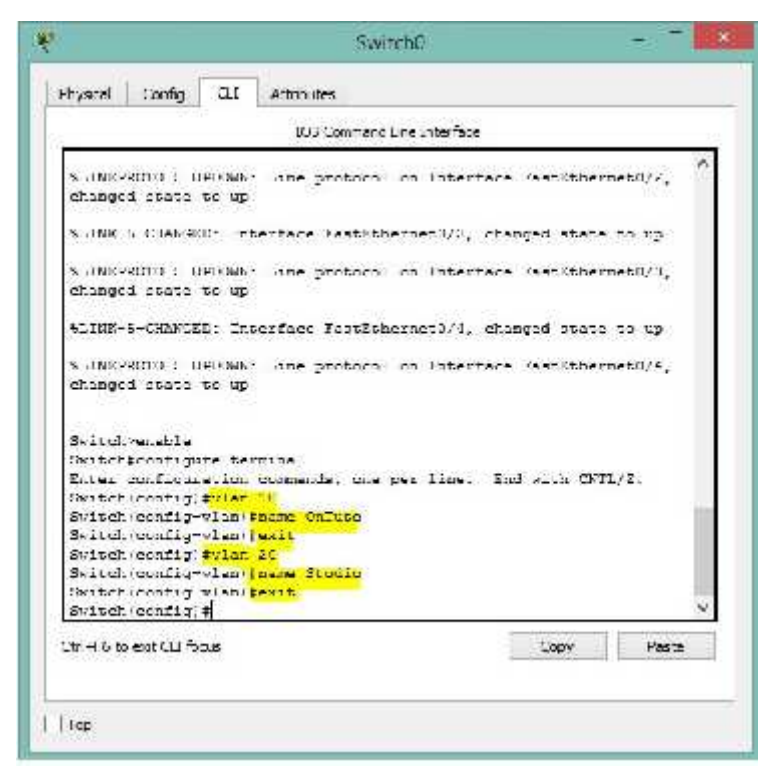

Gambar 1.3 pembuatan vlan

Keterangan :

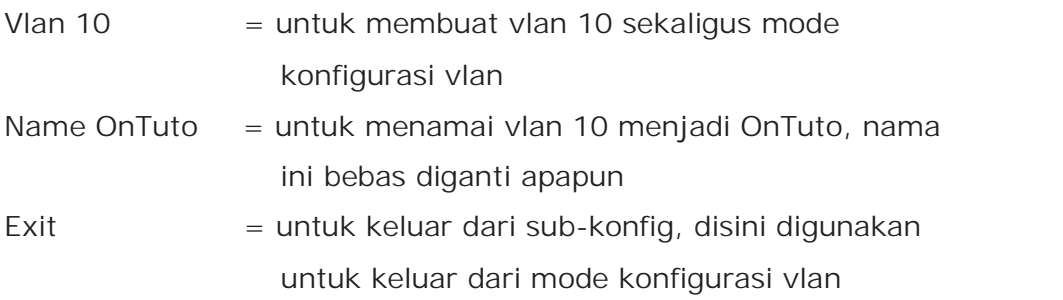

- Lalu sekarang membuat pengelompokan terhadap PC-0 dan PC-1 menjadi satu VLAN, yaitu VLAN 10. Perintah yang digunakan adalah
	- ➢ Switch(config)#interface range fa0/1-2
	- ➢ Switch(config-if)#switchport mode access
	- ➢ Switch(config-if)#switchport access vlan 10
	- $\triangleright$  Switch(config-if)#exit

Keterangan :

Interface range  $fa0/1-2 =$  untuk melakukan konfigurasi pada fa0/1 dan fa0/2 yaitu port yang terhubung dengan PC-0 dan PC-1

- Switchport mode  $access =$  untuk mengkonfigurasi port fa0/1 dan fa0/2 menjadi akses
- switchport access vlan  $10 =$  untuk mengkonfigurasi port fa0/1 dan fa0/2 menjadi akses ke vlan 10

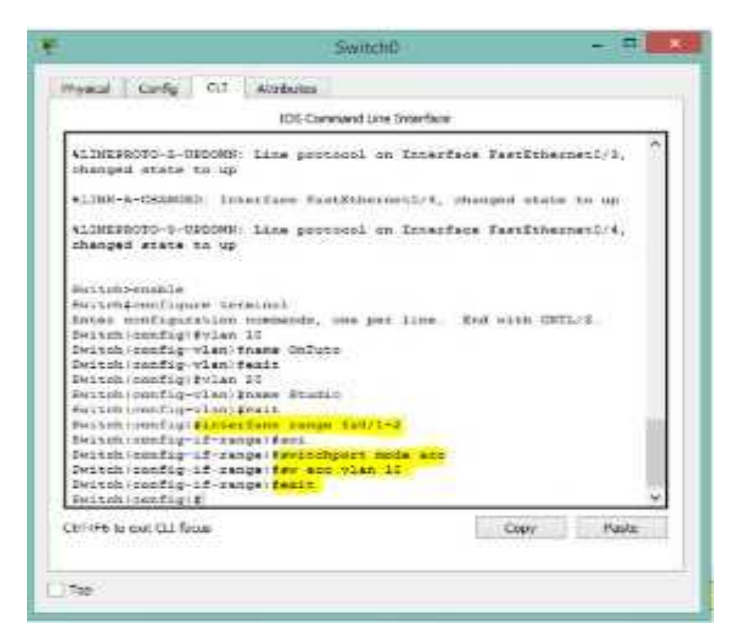

Gambar 1.4 mengkelompokan vlan 10

- Kelompokan juga PC-2 dan PC-3 kedalam vlan 20. Perintahnya sebagai berikut :
	- ➢ Switch(config)#interface range fa0/3-4
	- ➢ Switch(config-if)#switchport mode access
	- ➢ Switch(config-if)#switchport access vlan 20
	- ➢ Switch(config-if)#exit

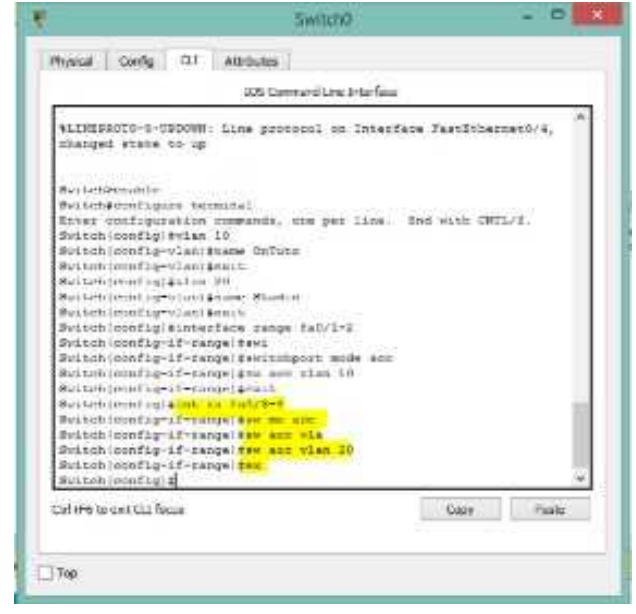

#### Gambar 1.5 mengelompokan vlan 20

- 4. Konfigurasi Client PC dengan memberikan IP address setiap PC tersebut.
	- Klik PC0
	- Ke tab desktop > ip configuration

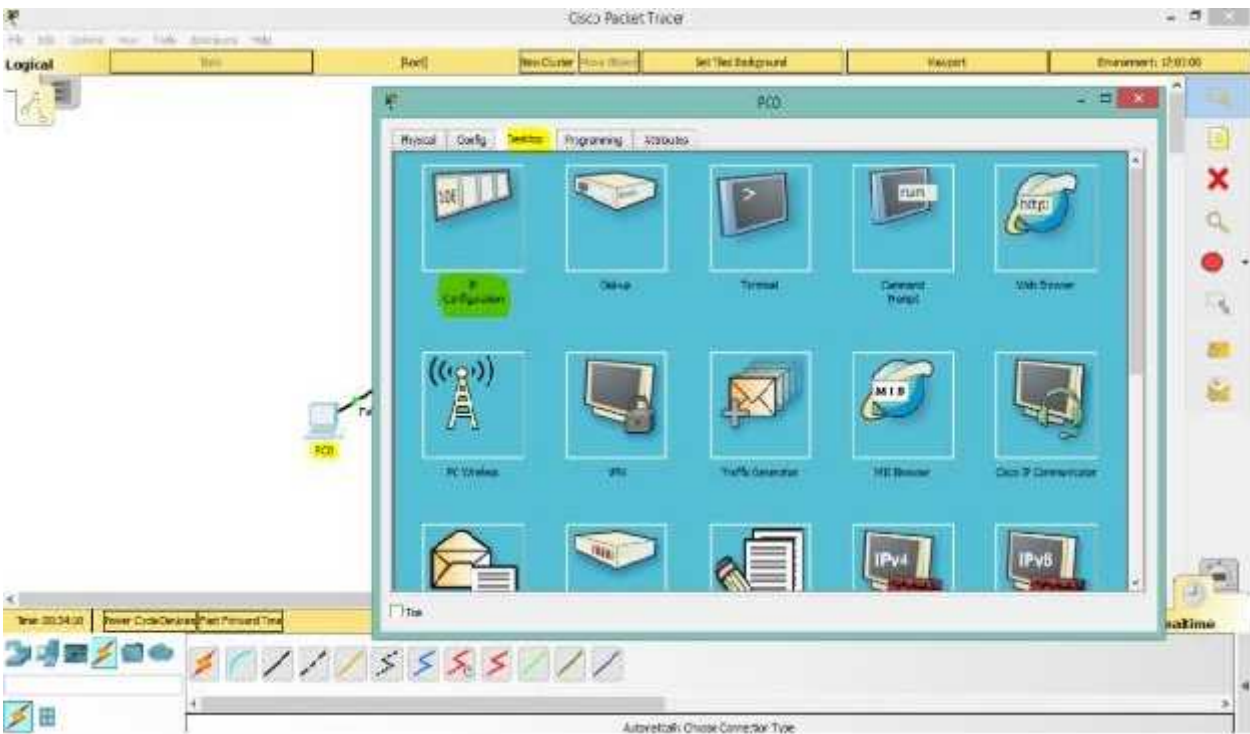

Gambar 1.6 konfigurasi PC client 0

• Masukan ip address pada PC0

Ip address : 192.168.10.1

Subnet mask : 255.255.255.0

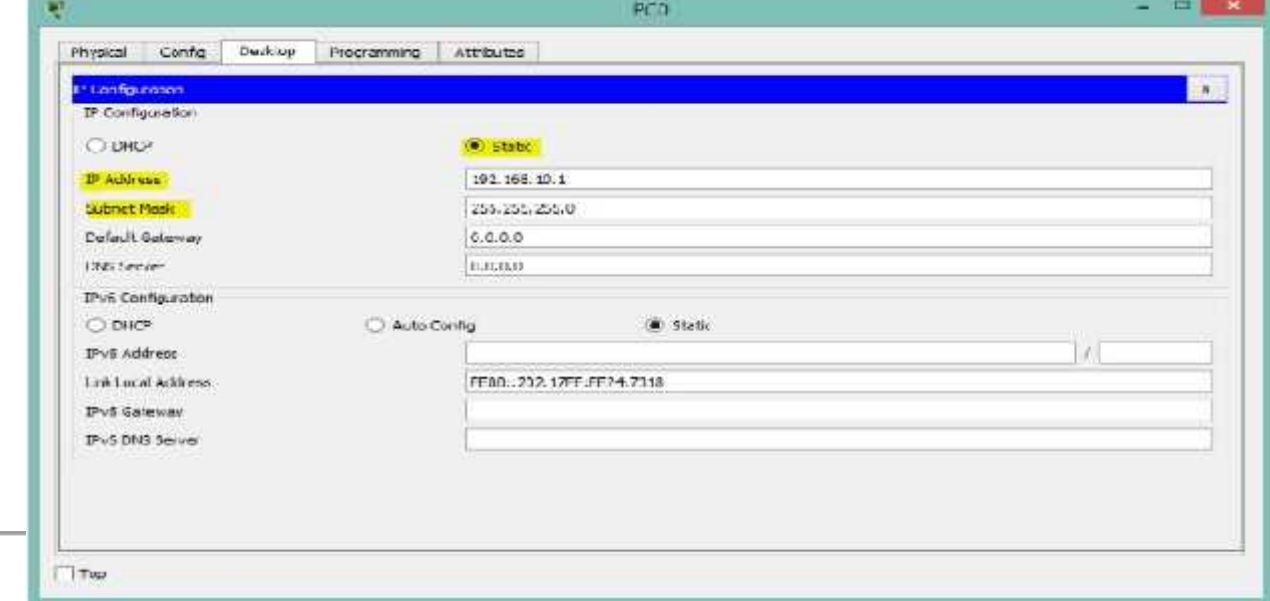

# Gambar 1.7 pengisian ip address di PC0

• Beri juga ip address pada PC1, PC2, dan PC3

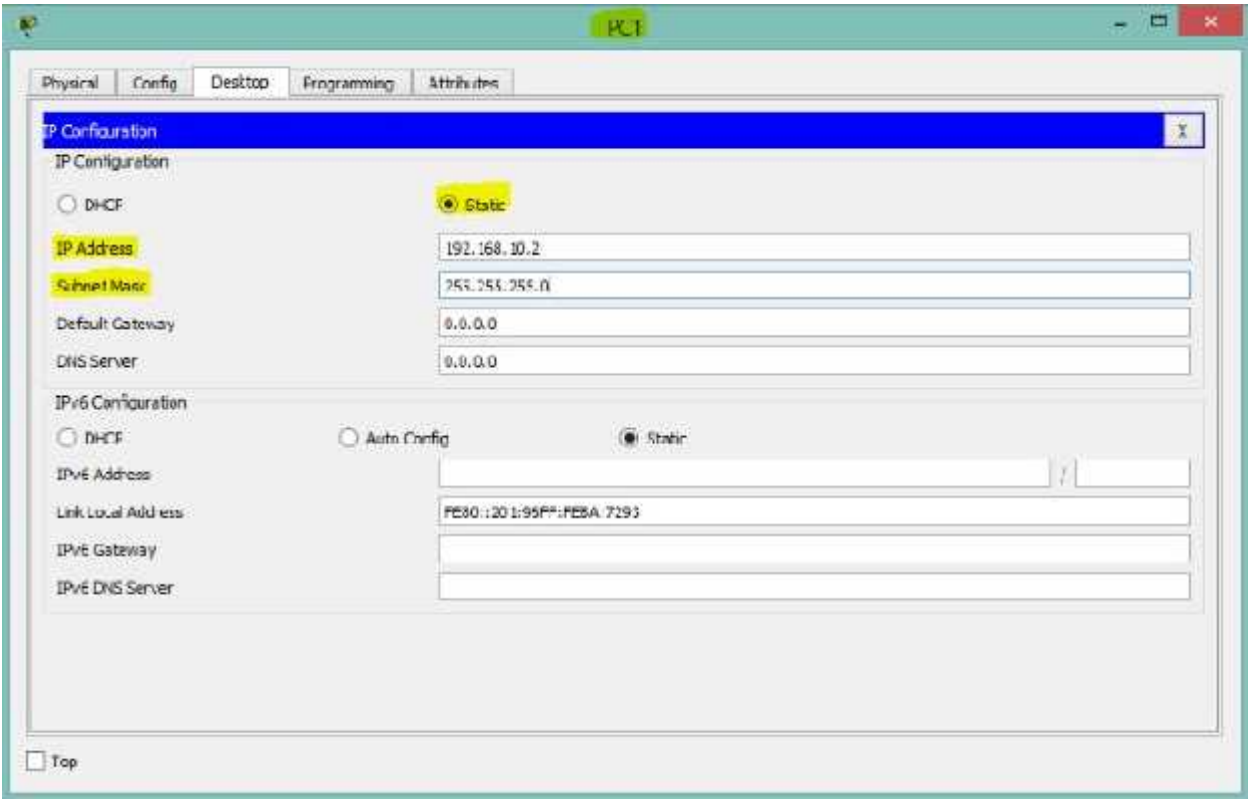

Gambar 1.8 pengisian ip address di PC1

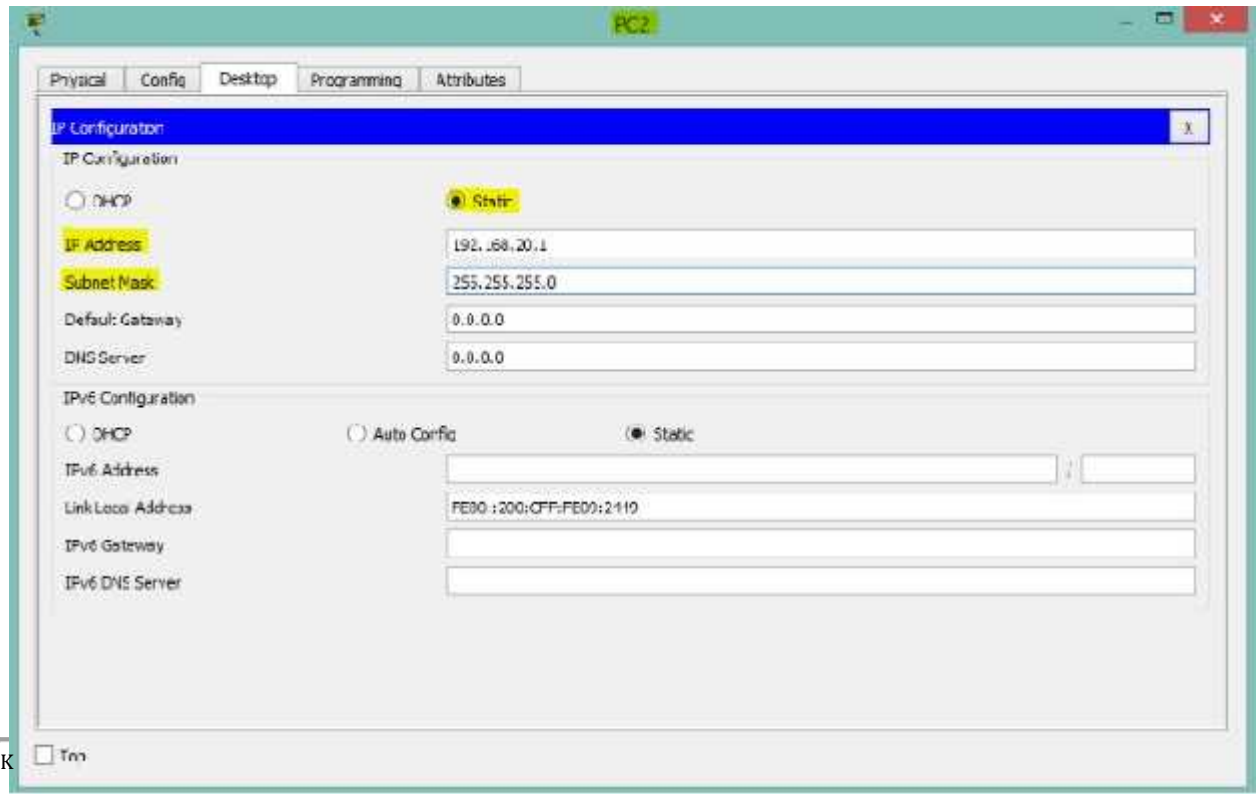

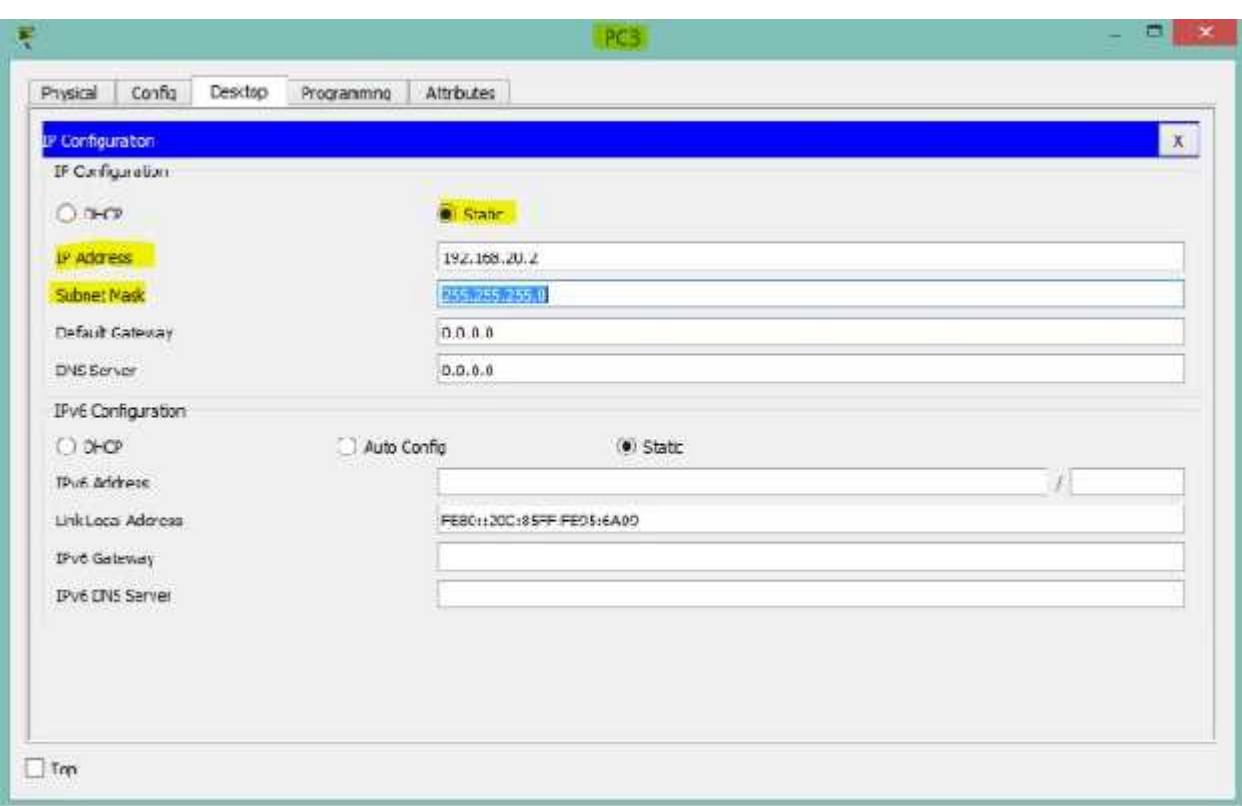

Gambar 1.9 pengisian ip address di PC2

Gambar 1.10 pengisian ip address di PC3

5. Cek koneksi dengan **PING. PING** dari **PC-0 ke PC-1** (**vlan yang sama**) dan ke **PC-2** (**beda vlan**), harusnya ping-reply dengan PC yang satu vlan, tetapi **Request Time Out** dengan **PC** yang beda vlan.

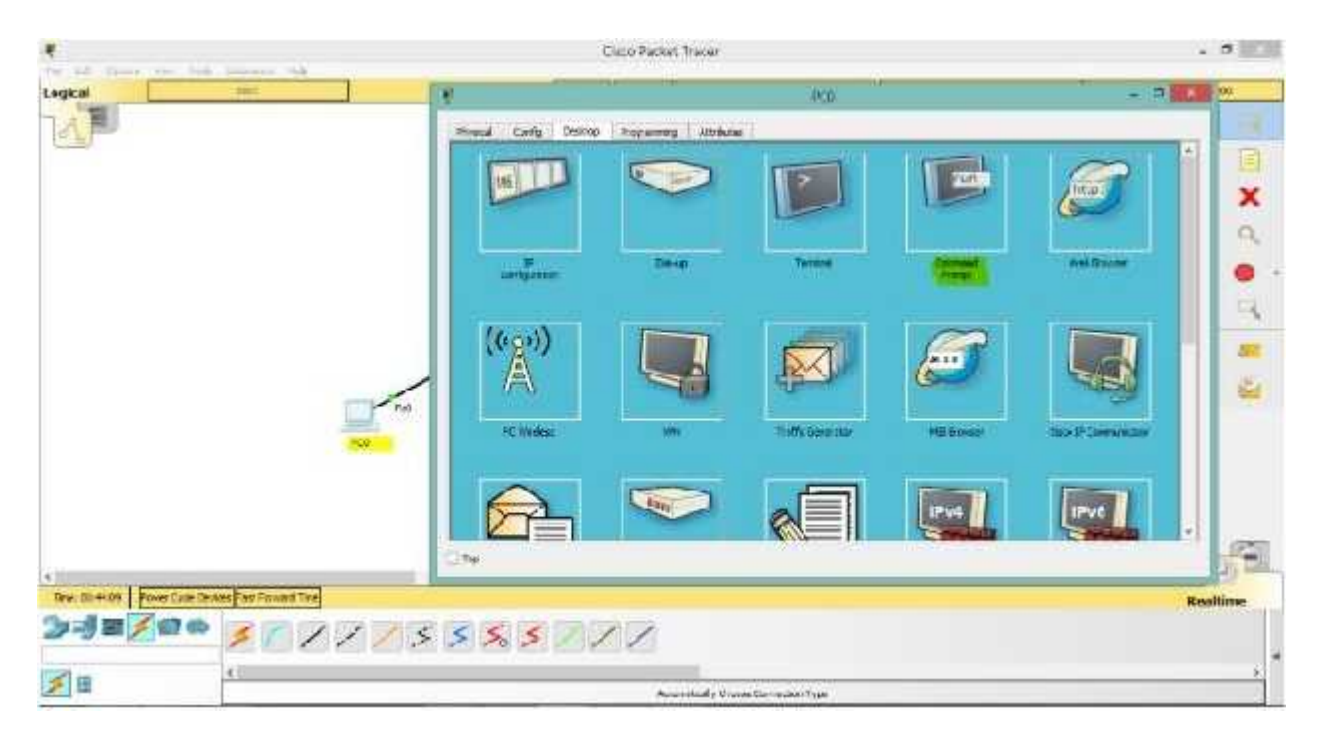

# Gambar 1.11 pengecekan koneksi

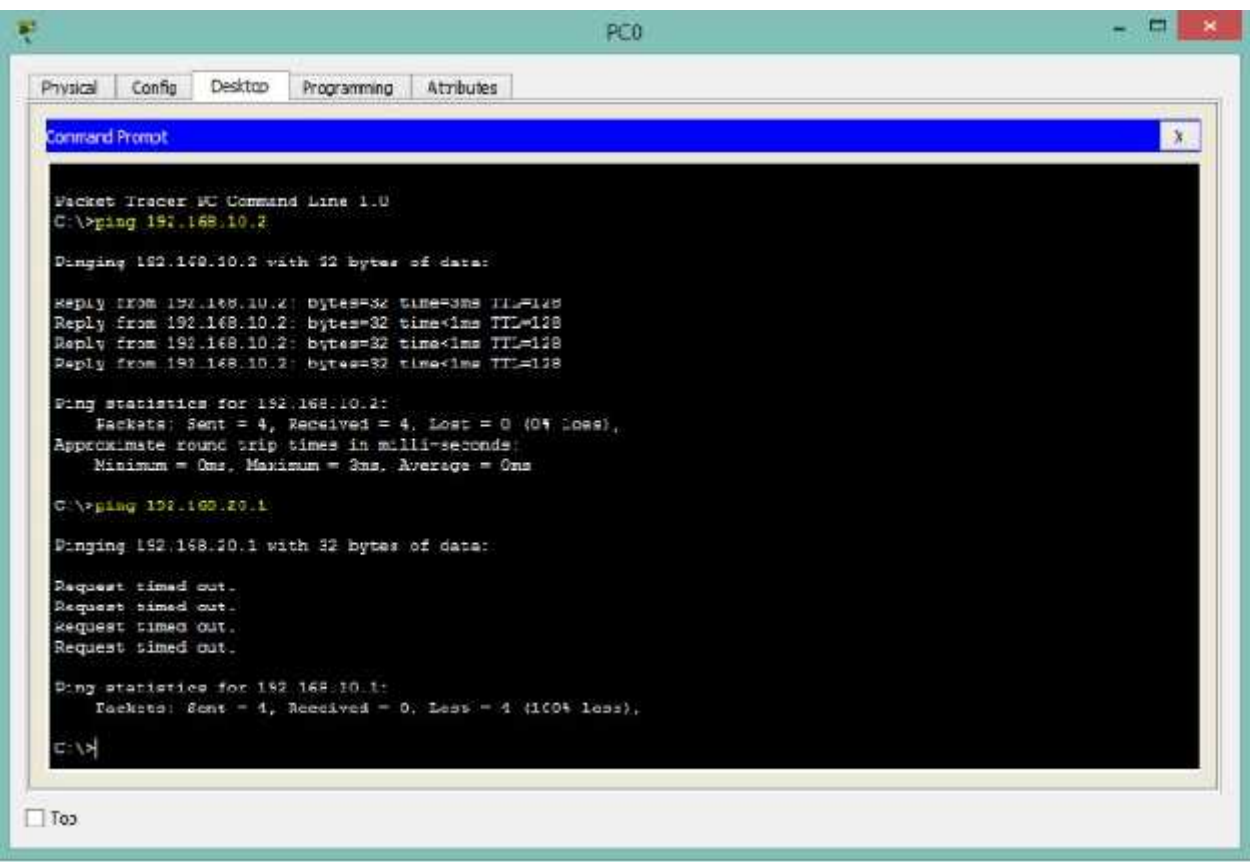

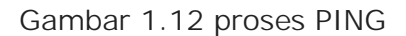

6. Jika cek koneksi telah sesuai dengan yang diatas, berarti konfigurasi **VLAN** berhasil dilakukan.

# **LEMBAR HASIL KEGIATAN BELAJAR SISWA ( LHKBS-AIJ-KD-4.1 )**

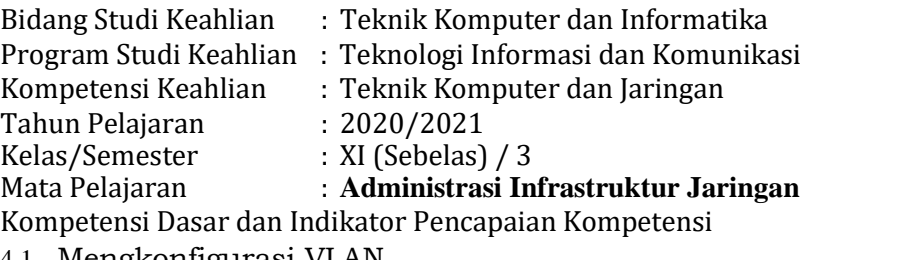

#### 4.1. Mengkonfigurasi VLAN

4.1.1 melakukan konfigurasi VLAN secara mandiri dan percaya diri Materi Pokok Pembelajaran

- Definisi VLAN
- Prinsip dan cara kerja VLAN
- Mode port switch Access
- Mode port switch Trunk
- Mode port switch Voice
- Definisi VLAN ID
- Tipe VLAN
- VLAN Membership
- Virtual trunking protocol
- Inter-VLAN Routing
- Access control list
- Prosedur dan Teknik konfigurasi VLAN

### **Petunjuk Mengerjakan :**

- 4. Tuliskan identitas diri, tanggal mengerjakan
- 5. Hasil pekerjaan dikirim ke guru pengampu dengan cara upload ke dalam link tersebut :
- 6. Nama file : no-urut-nama-siswa-AIJ-lhkbs-kd-4.1.docx, contoh : *01-azis* -AIJ-lhkbs-kd-4.1.docx

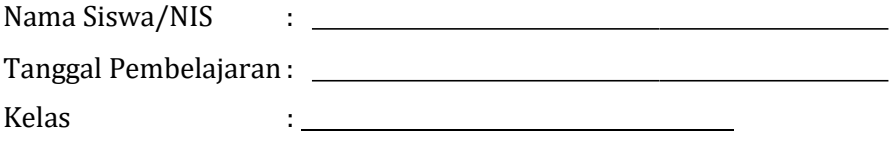

### **Soal Refleksi Hasil Belajar Siswa**

3. **Lakukan pendesainan jaringan seperti gambar dibawah ini.**

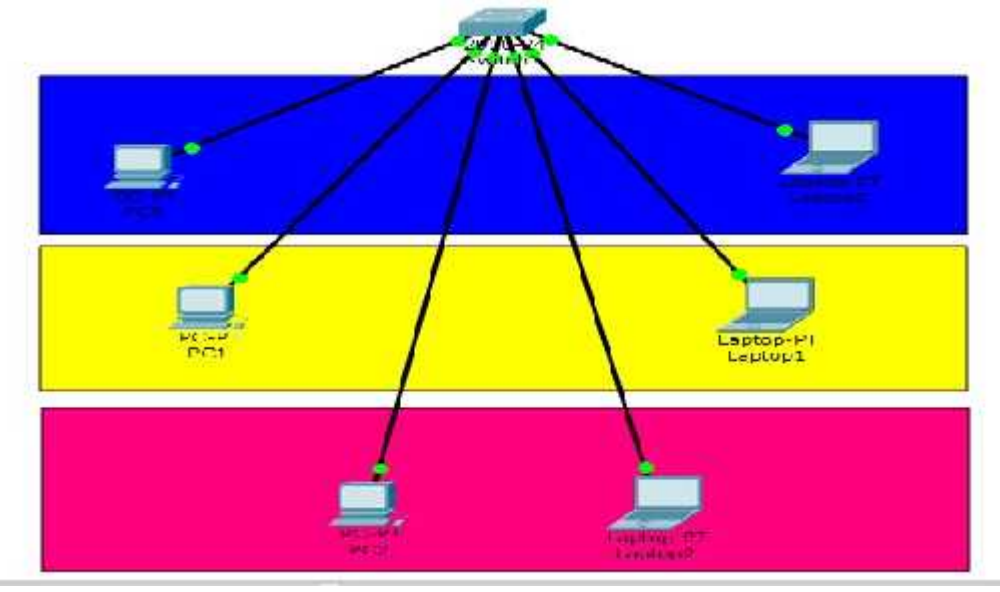

#### **Ketentuan :**

**Perangkat yang disiapkan**

- ➢ **Switch 2690-24 : 1 unit**
- ➢ **Komputer : 3 unit**
- ➢ **Laptop : 3 unit**

#### **Scenario jaringan**

- ✓ Lakukan konfigurasi vlan pada jaringan diatas.
- ✓ Untuk PC0 dan laptop0 masuk pada vlan 10 dengan nama vlan 10 : Admin; ip address PC0 : 192.168.10.1/30 ; Laptop0 : 192.168.10.2/30;
- ✓ Untuk PC1 dan Laptop1 masuk pada vlan 20 dengan nama vlan 20 : office; ip address PC1 : 192.168.20.1/30; Laptop1 : 192.168.20.2/30;
- ✓ Untuk PC2 dan laptop2 masuk pada vlan 30 dengan nama vlan 30 : HRD; ip address PC2 : 192.168.30.1/30; laptop2 : 192.168.30.2/30;

Buatlah sekalian laporan dari pengerjaan jaringan diatas!

### 4. **Lakukan pendesainan jaringan seperti gambar dibawah ini.**

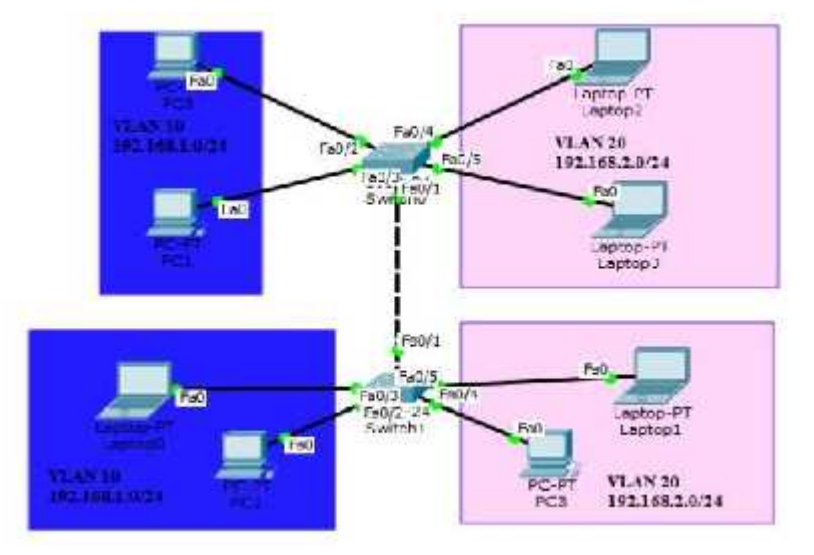

#### **Scenario**

- Menghubungkan antara 2 switch dengan virtual LAN
- Pada switch0, PC0 dan PC1 masuk pada Vlan 10. Laptop2 dan laptop3 masuk pada
- Pada switch1, Laptop0 dan PC2 masuk pada Vlan10 . Laptop1 dan PC3 masuk pada vlan 20.
- Nama Vlan 10 : guru
- Nama Vlan 20 : siswa
- IP Address Vlan 10 : 192.168.1.1/24 ; Vlan 20 : 192.168.2.1/24
- PC0 : 192.168.1.2/24
- PC1 : 192.168.1.3/24
- Laptop0 : 192.168.1.4/24
- PC2 : 192.168.1.5/24
- Laptop2 : 192.168.2.2/24
- Laptop3 : 192.168.2.3/24
- Laptop1 : 192.168.2.4/24
- $PC3:192.168.2.5/24$

Buatlah sekalian laporan dari pengerjaan jaringan diatas!

# **KARTU SOAL**

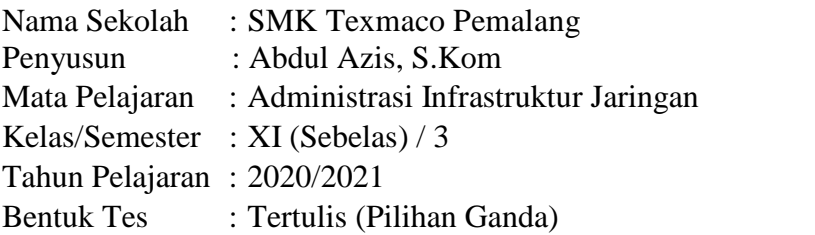

# **Kompetensi Dasar**

3.1. Mengevaluasi VLAN pada jaringan

## **Indikator Pencapaian Kompetensi**

3.1.1 Menjelaskan konsep VLAN

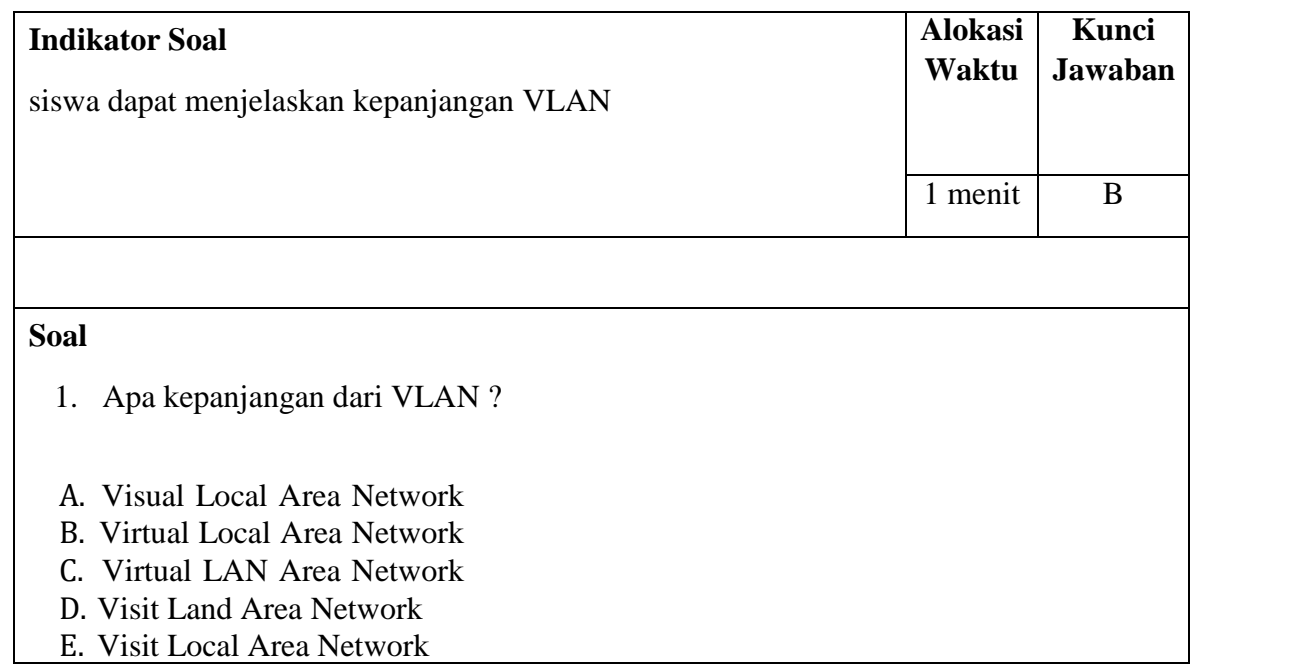

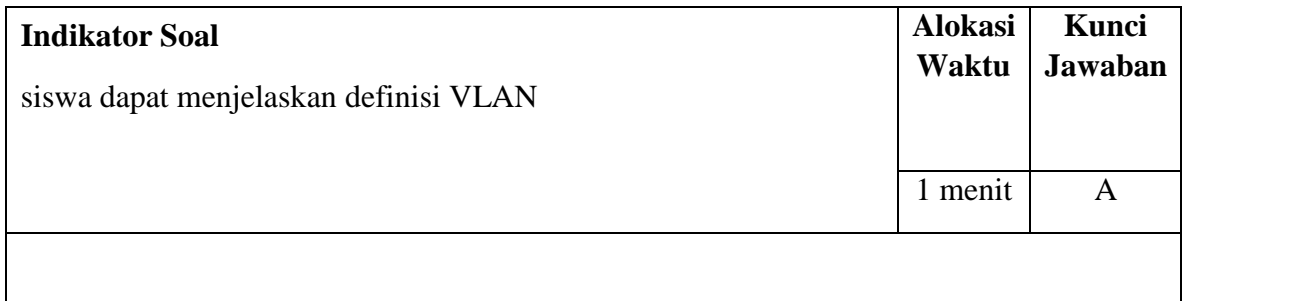

# **Soal**

- 2. Merupakan sekelompok perangkat pada satu LAN atau lebih yang dikonfigurasikan (menggunakan perangkat lunak pengelolaan) sehingga dapat berkomunikasi seperti halnya bila perangkat tersebut terhubung ke jalur yang sama, padahal sebenarnya perangkat tersebut berada pada sejumlah segmen LAN yang berbeda, merupakan pengertian dari ....
- A. VLAN
- B. HUB
- C. Switch
- D. LAN
- E. WAN

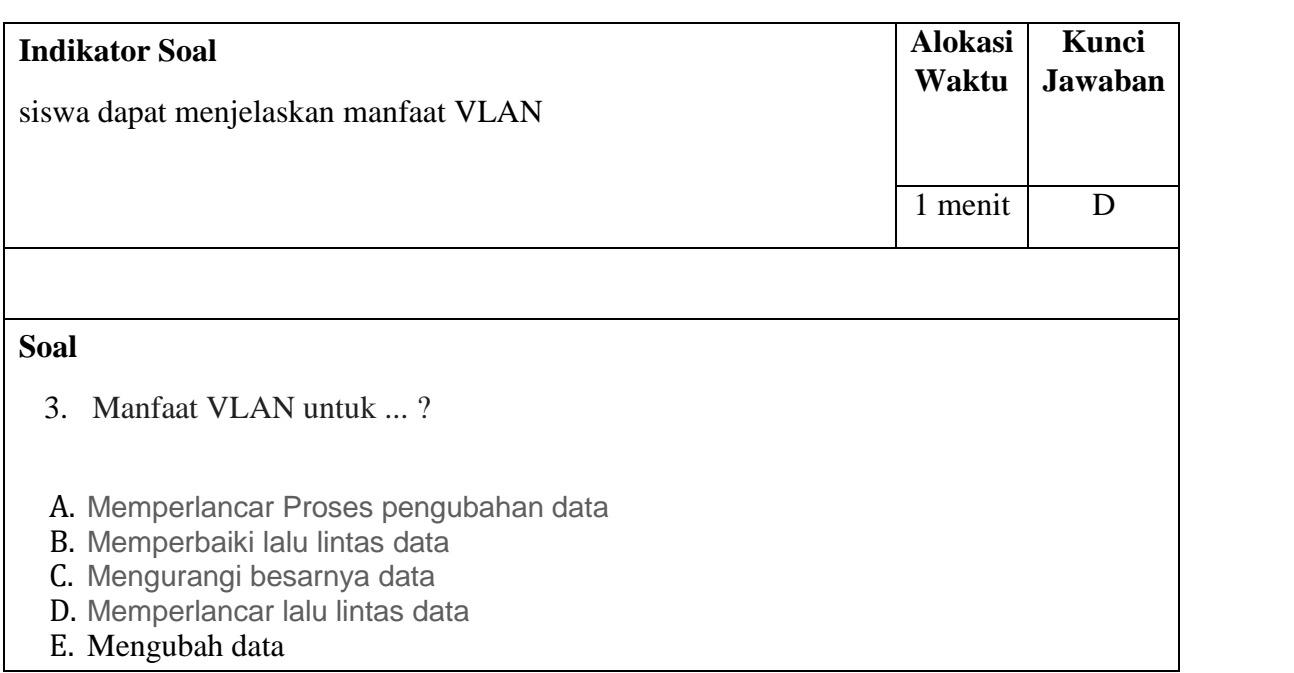

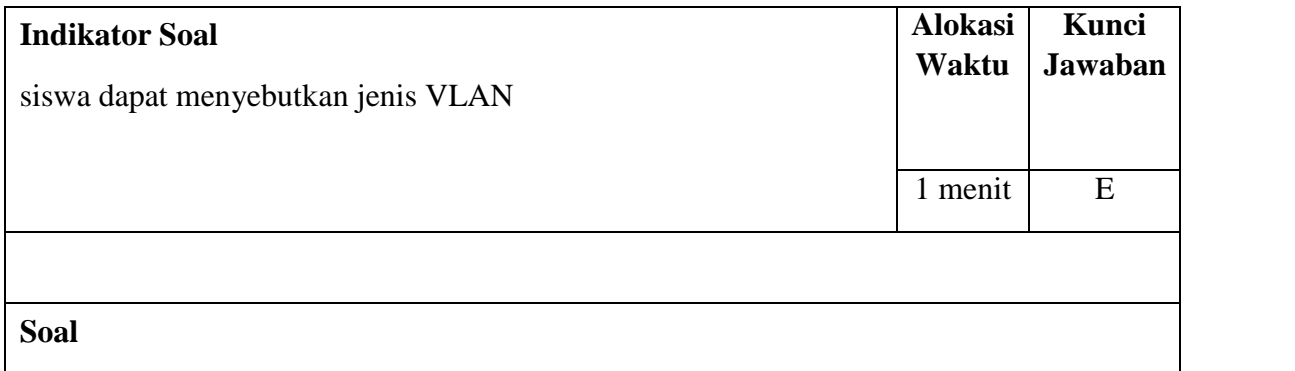

4. Berdasarkan perbedaan pemberian membership, maka vlan bisa dibagi menjadi ...

A. 1

- B. 2
- C. 3
- D. 4
- E. 5

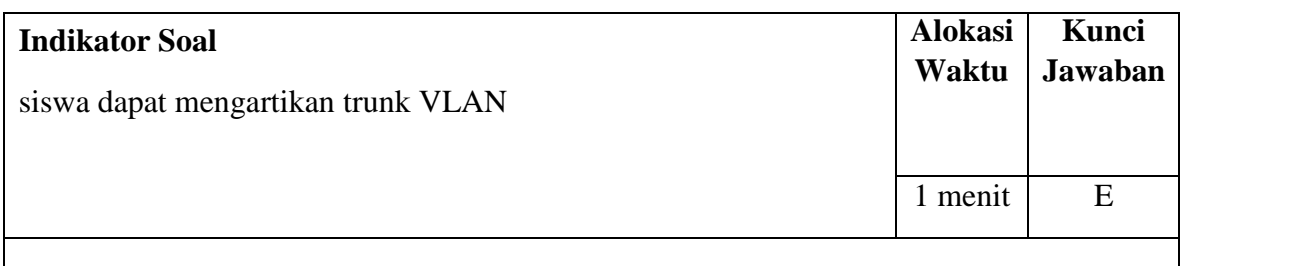

# **Soal**

- 5. Koneksi yang menghubungkan antar switch di dalam sebuah jaringan komputer di sebut ...
- A. Trunk
- B. Acces
- C. Hybrid
- D. Bandwith
- E. Router

# **Indikator Pencapaian Kompetensi**

### 3.1.2 Menentukan cara konfigurasi VLAN

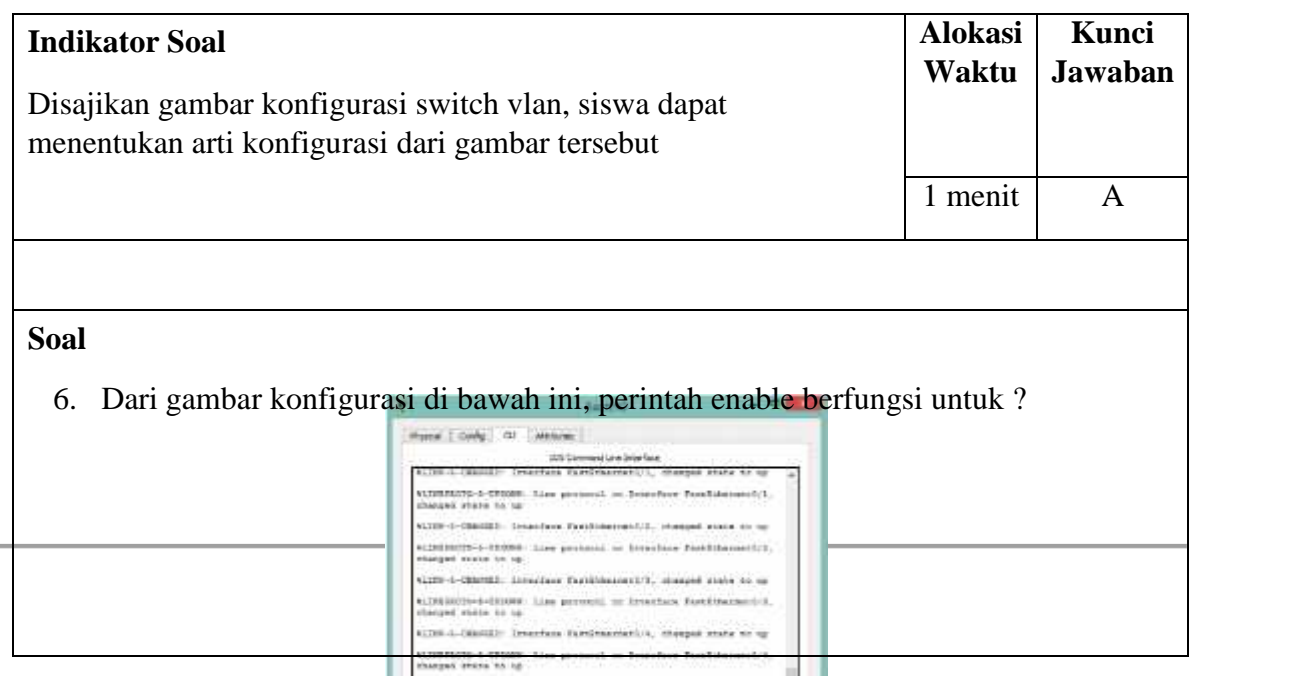

- A. untuk masuk ke mode privilege
- B. untuk masuk ke mode konfigurasi
- C. untuk membuat vlan 10 sekaligus mode konfigurasi vlan
- D. untuk pemberian IP Address
- E. pengecekan koneksi jaringan

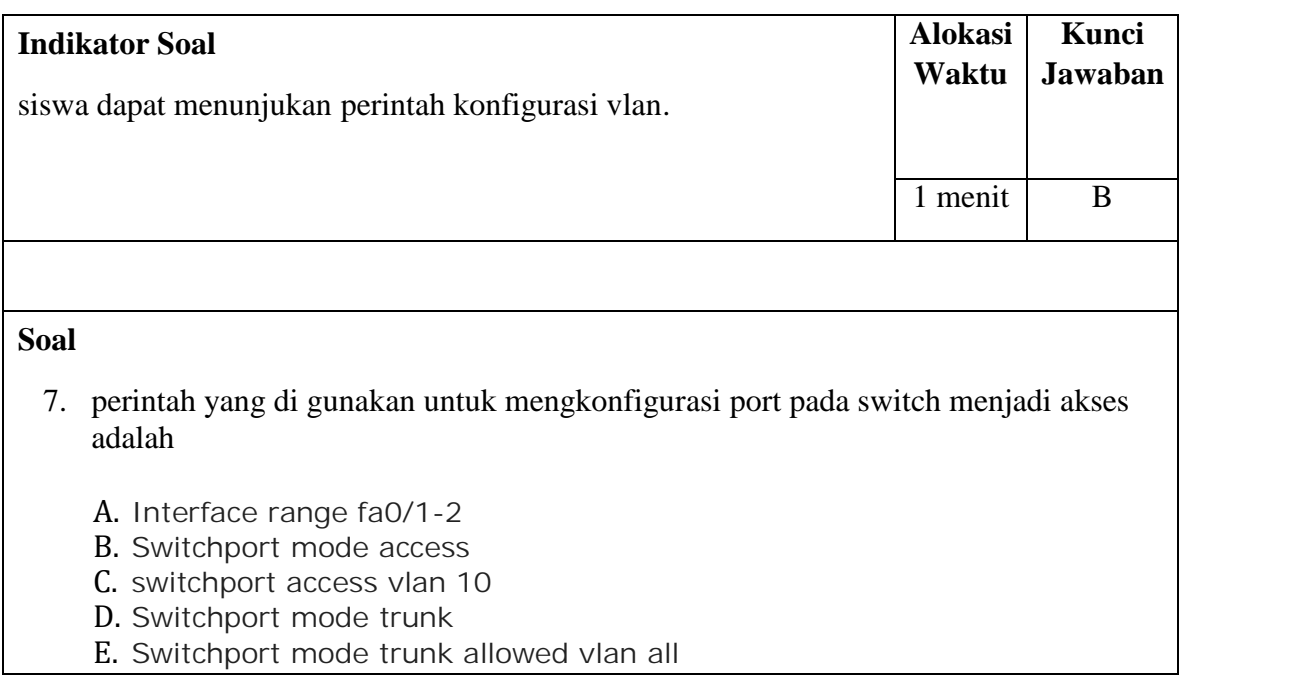

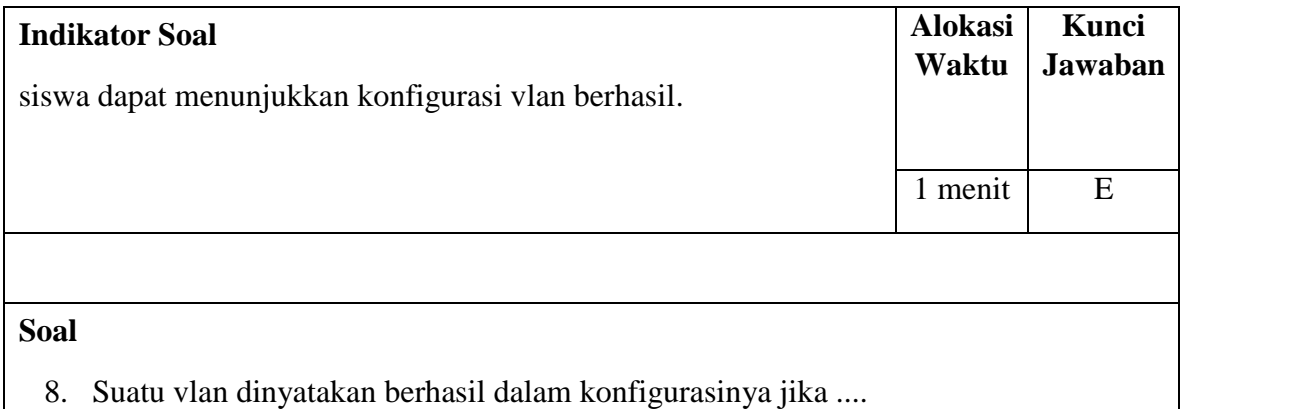

- A. Vlan tersebut mempunyai setidaknya 2 PC yang saling terhubung
- B. Dapat ter-ping dai semua VLAN
- C. IP masing-masing PC sama
- D. Semua PC dapat terhubung melalui vlan yang berbeda
- E. Vlan yang sama dapat saling di PING, sedangkan yang berbeda tidak akan ter- ping

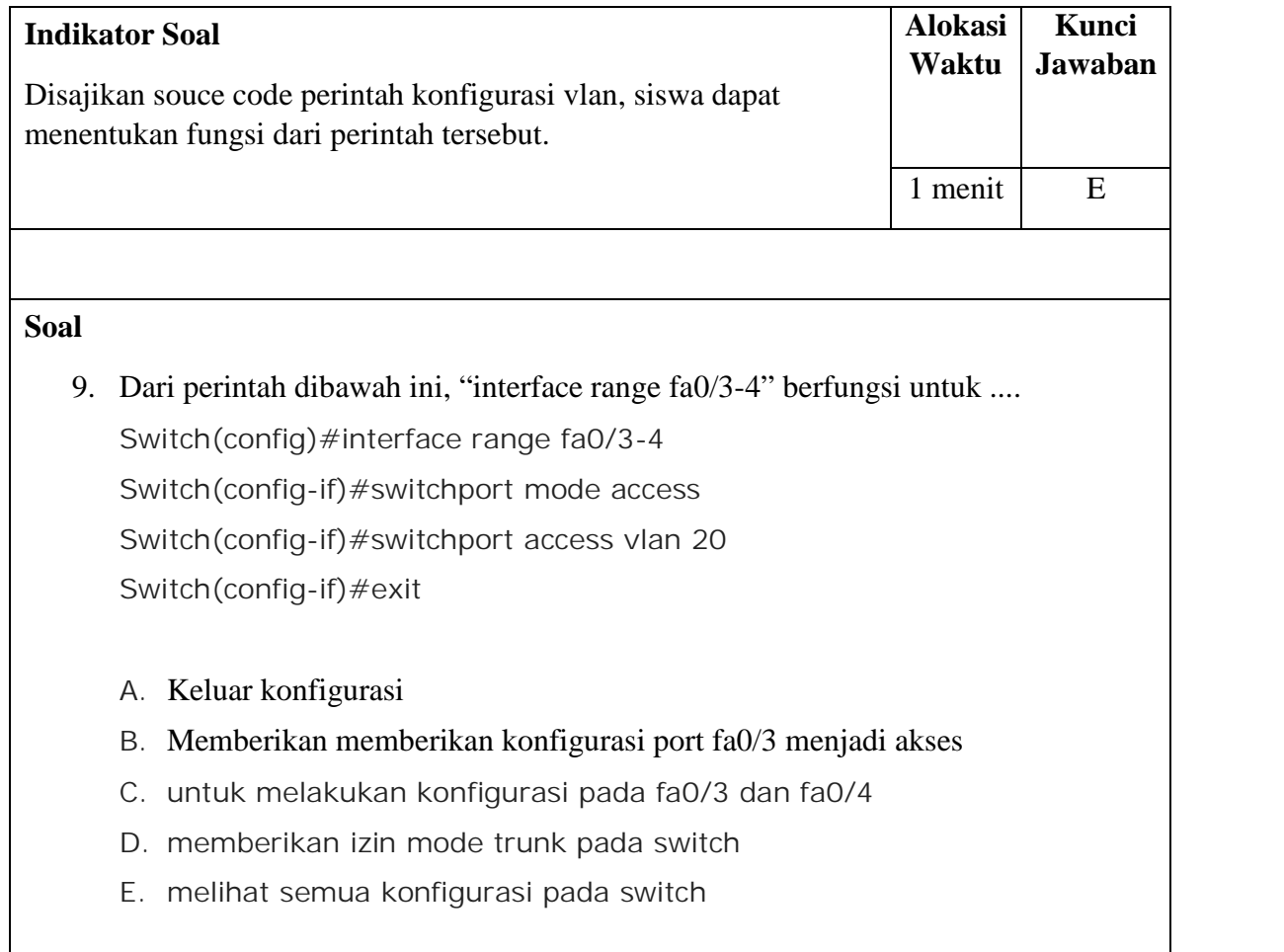

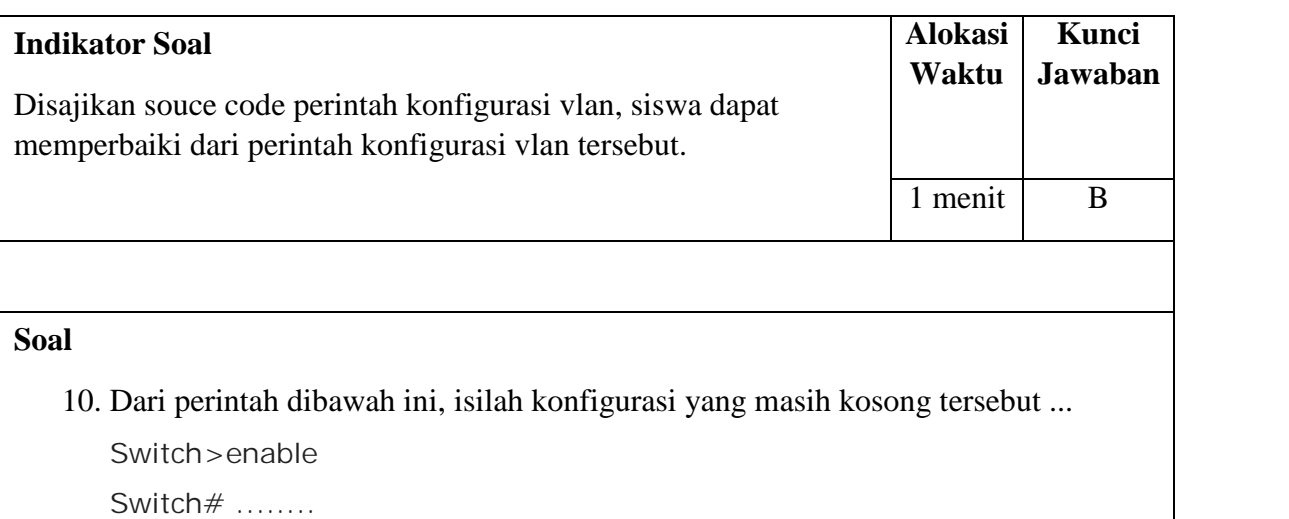

Switch(config)#vlan 10 Switch(config-vlan)#name labkom Switch(config-vlan)#exit Switch(config)#interface range fa0/1-2 Switch(config-if)#switchport mode access Switch(config-if)#switchport access vlan 10 Switch(config-if)#exit

- A. Disable
- B. Configure terminal
- C. Int fa0/1
- D. Show
- E. Do show vlan brief

## **Pedoman Penilaian**

**Skor = Jawaban benar \* 10 = 10 \* 10 = 100**